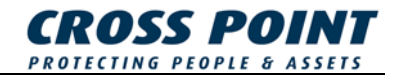

# MANUAL **Remote Programmer XM3**

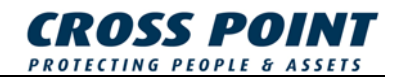

#### **Conditions**

Transactions, deliveries et cetera will be according to the general terms of delivery as deposited at the Chamber of Commerce at Meppel, The Netherlands. Registration number is K.v.K. 04058425.

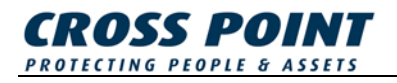

# **Table of contents**

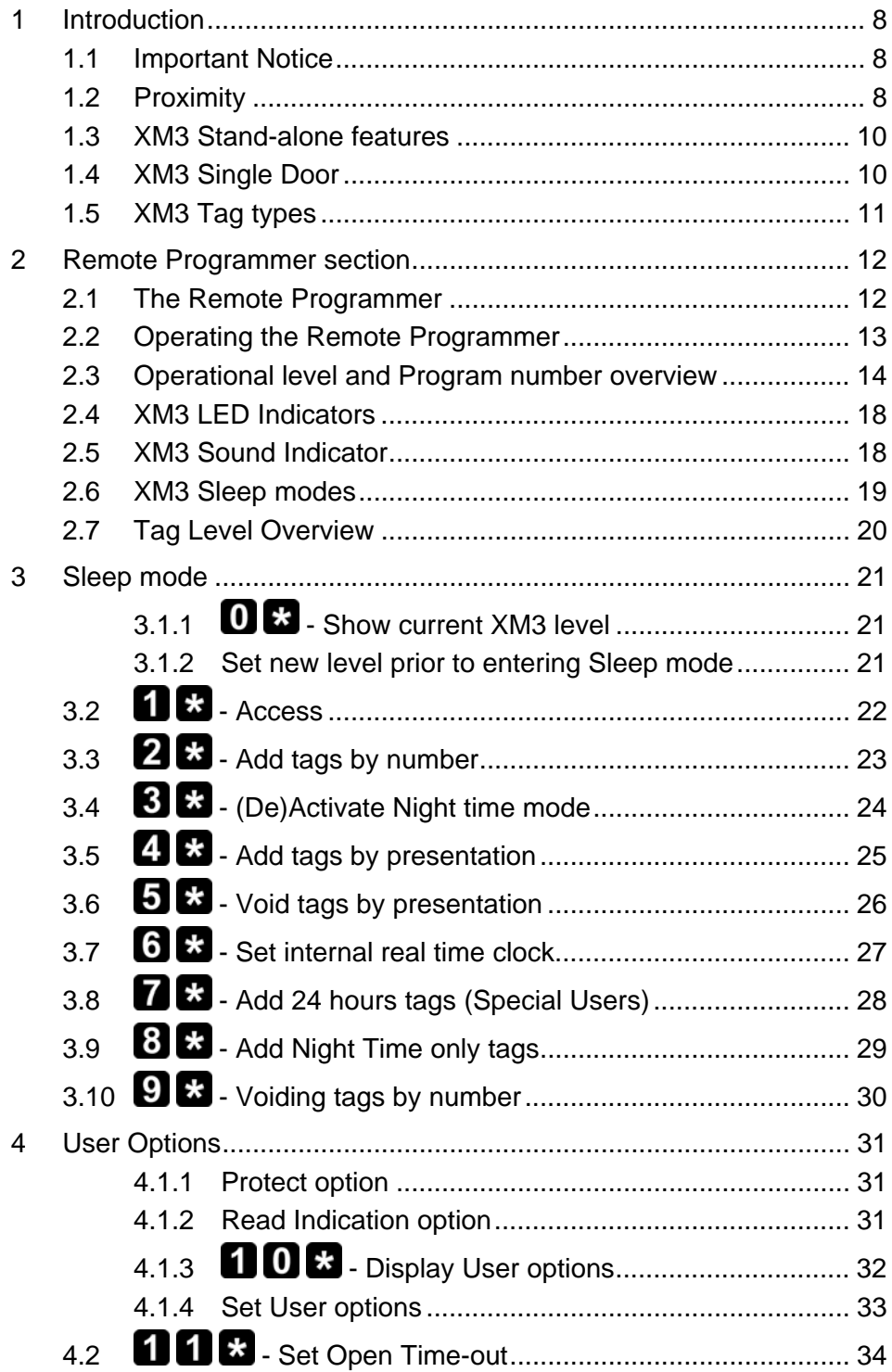

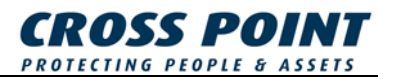

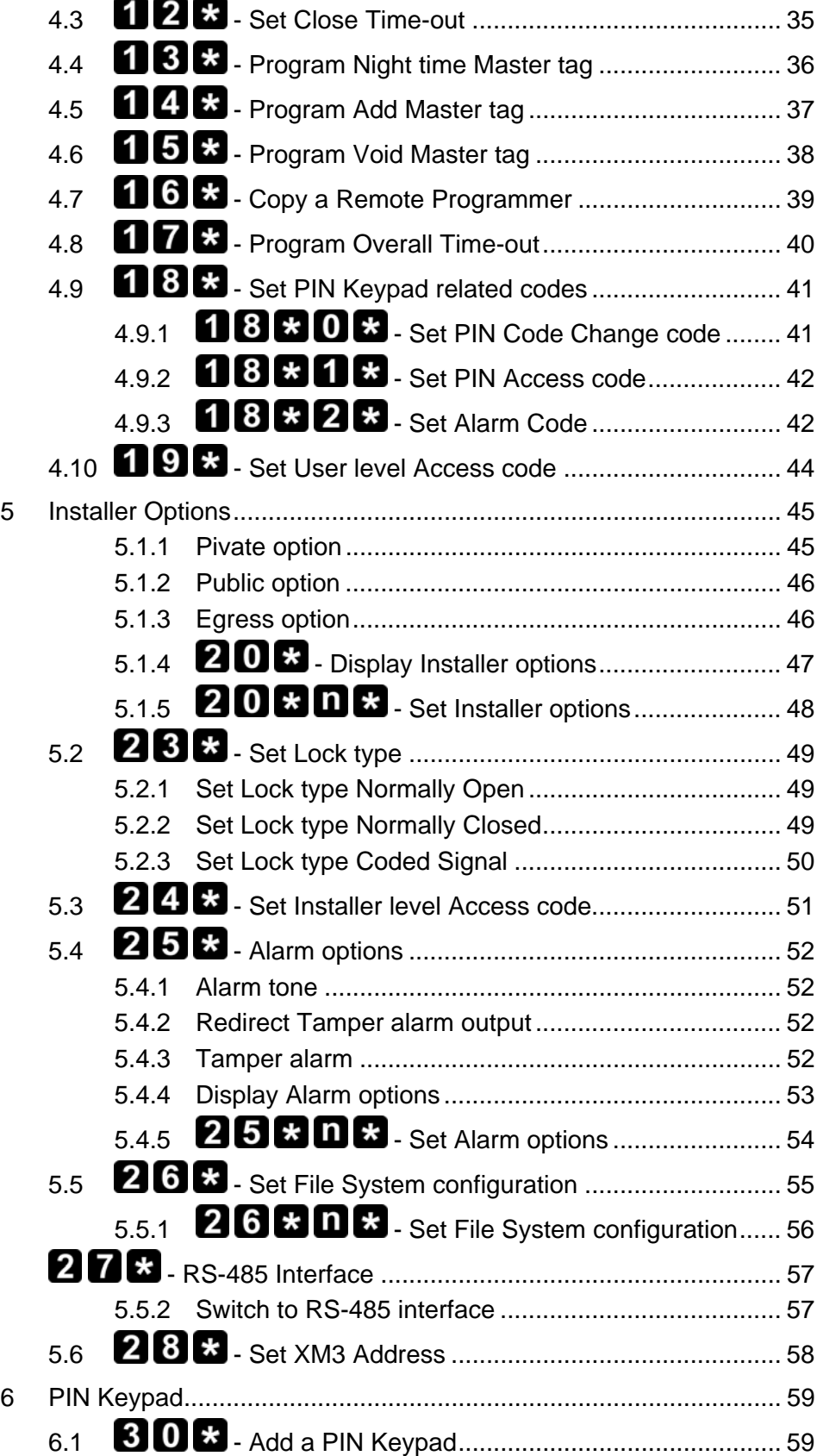

 $\overline{\phantom{a}}$ 

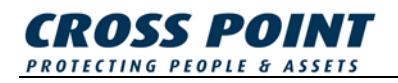

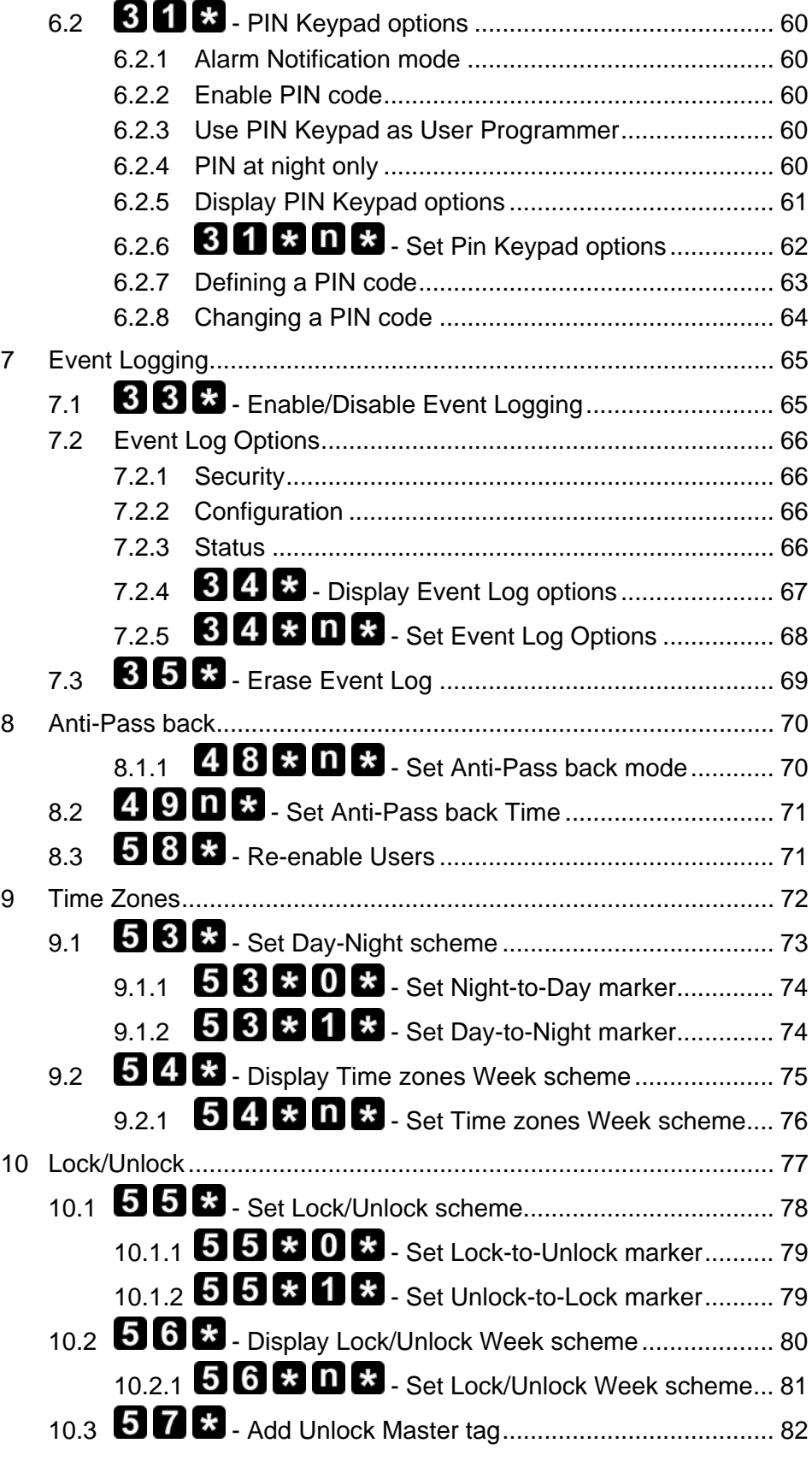

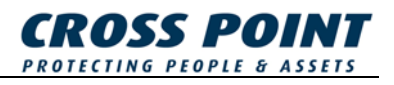

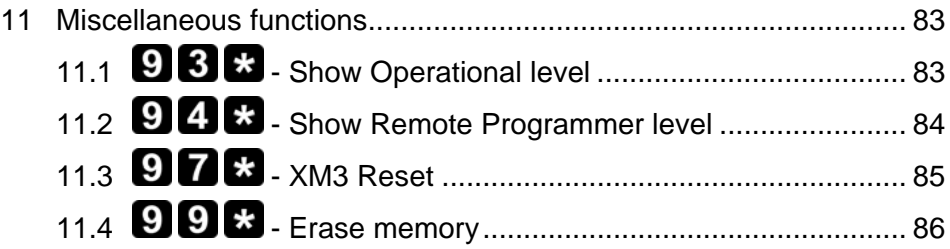

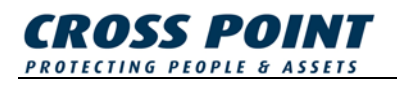

# **1 Introduction**

### **1.1 Important Notice**

This manual is for use of authorized Cross Point OEM's only. It is intended to serve as an example user manual and as a guide to the functions of the XM3. Authorized Cross Point OEM clients may freely copy and edit the text and graphics contained in this document for including in their own documentation.

This manual describes all available procedures for the XM3. For specific markets, where the OEM client may not need all available options, it is recommended that those parts of the text which deal with unneeded options or operations be omitted, provided they are not made accessible to the end user or installer.

References to the "user" should be interpreted as "the user of the OEM's end product". Where reference is made to the XM3, the OEM should insert the product name under which the end product is marketed. Other XM3 specific names like I/O1, I/O2, I/O3 and I/O4 may be changed to the names or numbers of the input and output ports used in the OEM's end product.

In the interest of improvement, specifications of the XM3 may vary slightly due to updates being made. Detailed specifications of updates will be made available, to be incorporated in the OEM's manuals when necessary.

This document is subject to changes without prior notice. Cross Point cannot be held liable for the use of the provided information. In case of doubt please contact your supplier.

### **1.2 Proximity**

The XM3 applies proximity detection techniques to sense the presence of a unique RFID tag, as authorization to allow automatic opening or unlocking of a door, gate or other access.

Proximity detection has the advantage of not requiring physical contact between ID reader and ID-carrier. The tag functions without use of a battery. The ID Reader scans the ID-carrier by means of a Long Wave radio frequency transmission. If within range, the tag is activated and powered by this signal and in return transmits its specific ID number. This technique ensures easy to use, highly reliable, vandal proof access control.

The standard tags are available as cards, conforming to the ISO standard, or as small key tags which can be attached to key rings. The ISO card can optionally be equipped with a magnetic strip for dual ID applications.

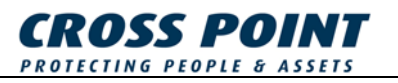

#### **XM3 Stand-alone functionality:**

This manual describes the full functionality of the Remote Programmer in combination with anXM3 stand-alone reader. The XM3 On-line is described in the XM3 Quick Guide.

The XM3 provides the basis for Stand-alone use. Although technologically sophisticated, it is compact, quick and simple to use and flexible in operation..

The tags used with the XM3 have a laser-engraved number on the outside. Allowing up to billions of combinations, this ID number is unique for each tag.

When the XM3 is installed, it first needs to be programmed. This is done at installer level. The anti-tamper led at the front is then disabled and all specific settings can be done. At user level the anti-tamper is active. The (end) user can decide to 'protect' the installation against unauthorized access by installer

All tags must have their ID numbers *added* to the XM3, meaning that they are read and inserted into the internal memory of the XM3 before they can be used. Once added, the tag number will be held in memory until it is *voided* (erased).

Memory management of tag numbers may be performed by means of:

- 1. the *XM3 Manage PC software* (see the "XM3 Manage User Manual" for further details).
- 2. so-called *Masters* (standard tags that have been "promoted" to perform certain management functions).
- 3. by using a *Remote Programmer* (a separate self-contained programming device with a built-in tag, capable of more advanced management functions).

The internal memory of the XM3 can hold up to 5000 tag numbers in its most simple configuration.

The maximum number of tag-ID's that can be stored in the XM3's memory is dependent on the chosen file system configuration.

This total must include at least three Masters (typical one Program Master, One Add Master and one Void Master) and possibly one or two Remote Programmer(s) for advanced functions.

There is no maximum to the number of Masters and/or Remote Programmers, other than the maximum capacity.

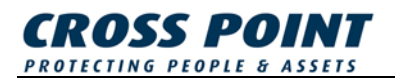

### **1.3 XM3 Stand-alone features**

The XM3 Stand-alone has the following features:

- RS-485 Network Support
- Wiegand Interface
- Magstripe Interface
- Event Logging
- Keypad options (PIN code, Access code, Alarm code)
- User names (max 24 characters per name)
- Time Zones
- Unlock/Unlock
- Time based Anti pass back
- Support for remote programmers
- Support for master cards

### **1.4 XM3 Single Door**

The XM3 can also be supplied as XM3 Single Door.

This XM3 Single Door contains most of the features mentioned above but with the following limitations:

- Network address is fixed at 255
- No networking with multiple readers; one reader only
- Reads only 9-digit Cross Point card types
- No Event Logging
- No XM3 Manage Pro features

These limitations also affect some Remote Programmer functions. A remark is placed in the function chapters for which these limitations apply.

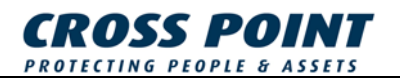

# **1.5 XM3 Tag types**

Table 1 shows the various tag types the XM3 can detect.

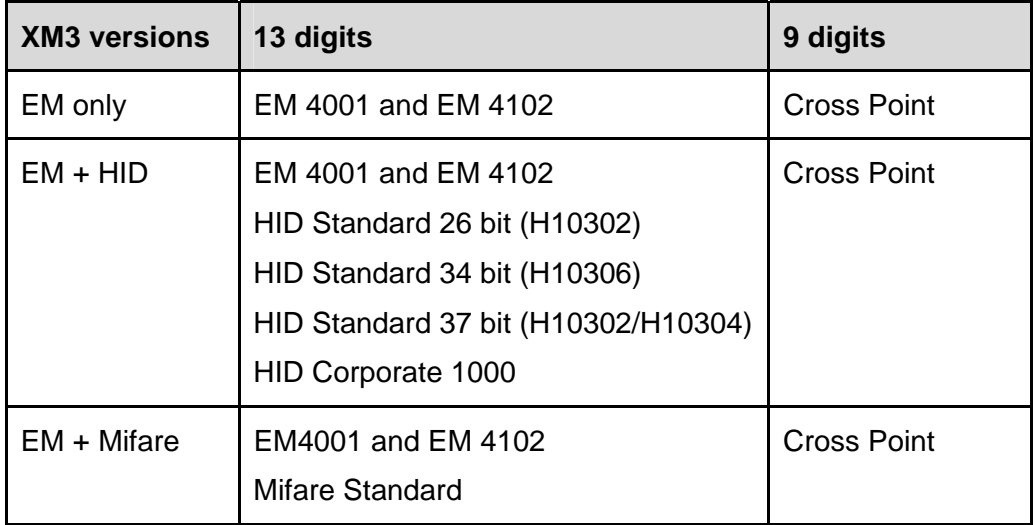

**Table 1** 

Table 2 shows the various XM3 tag levels associated with the tag types.

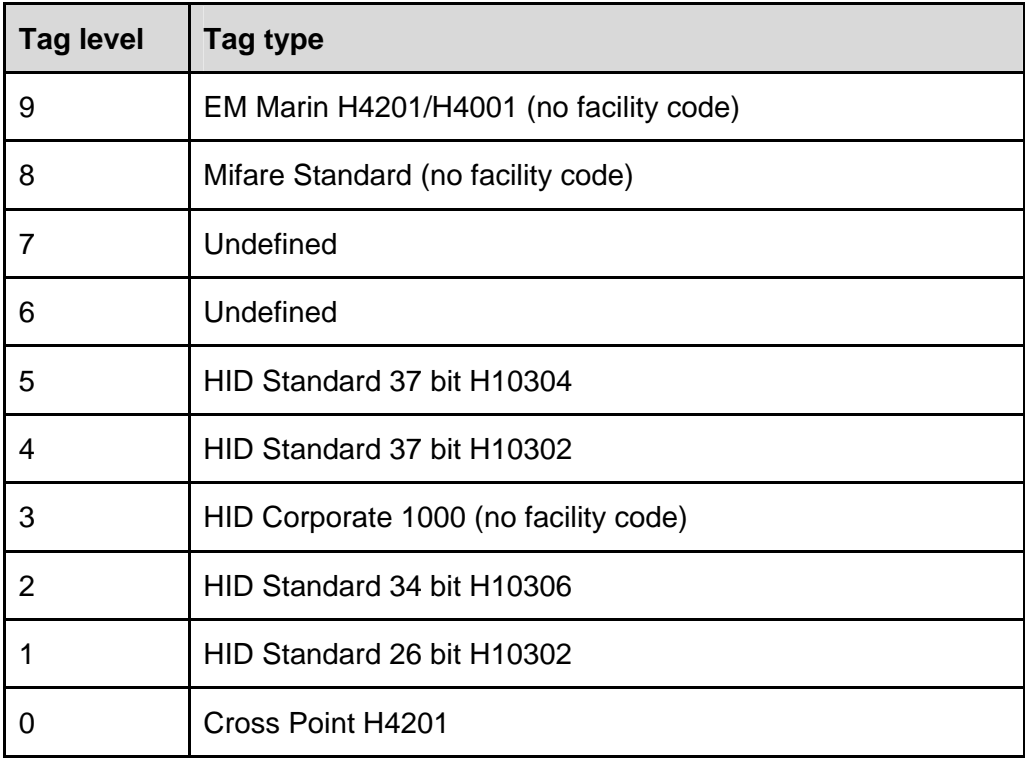

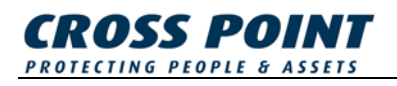

# **2 Remote Programmer section**

### **2.1 The Remote Programmer**

A Remote Programmer allows a wider range of programming steps to be performed on an XM3 than Master tags do. The general technique for using the Remote Programmer is similar to Program Masters, in that way too they are recognized by the XM3 when held within reading range of the XM3.

In fact, a Remote Programmer may be regarded as a Master that has a more extensive repertoire and is equipped with a numeric keyboard.

When presented to the XM3, a unique code (also engraved as a number on the outside) is transmitted, in a similar fashion as with normal tags or Master tags. If the code is unknown to the XM3, the Remote Programmer is ignored.

This offers security against unauthorized attempts to obtain access or to perform memory management operations. When a valid programmer is presented to the *XM3*, it will switch itself to Program mode. All LEDs will turn off, except for LED number 7, the 'Program' LED.

Figure 1 shows the remote Programmer.

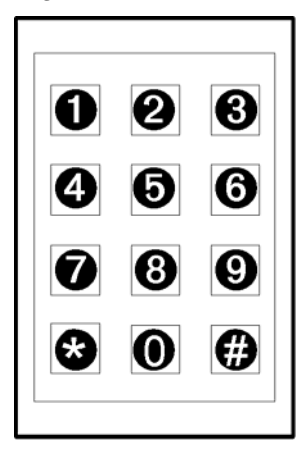

**Figure 1** 

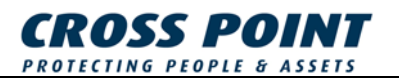

#### **2.2 Operating the Remote Programmer**

The Remote Programmer is operated within reading range of the XM3, by typing one or two digit numbers on the Remote Programmer keyboard, using the Enter key  $\mathbf{E}$  for punctuation and the Backspace key  $\mathbf{E}$  for correcting typing errors.

With option 10\*4\* on, LED 1 (yellow) is used to indicate that the Remote Programmer is within reading range as is the case with a normal tag.

The Remote Programmer should be presented and held in a stable position, where all LEDs on the XM3 are visible, for example next to the reader.

While the XM3 is in Program mode, it will sound a short beep at each numeric key press. Pressing the Enter key will cause the XM3 to execute the chosen function, as determined by preceding numeric key presses, and to display the resulting status with its LEDs.

In some cases where operation or programming caused an error, the system can be bypassed, i.e. power off the system, hold the programmer (known or unknown) in the field while powering on. The XM3 will go in Program mode. Make sure that when doing this the cover of the XM3 has been removed.

A complete remote programming step is for example:

- 1. Activate Program Mode by placing and keeping the Remote Programmer within reading range of the XM3.
- 2. Type the program numbers on the keyboard. Possible leading zero's can be omitted.
- 3. LED(s) light up to show the chosen function.
- 4. The chosen program is executed. A program may involve several steps, each with key presses, LED readouts and/or presenting of tags.
- 5. Once the Remote Programmer function is completed, the XM3 usually returns to normal operation.

If several different functions must be performed consecutively, the user can leave the Remote Programmer within range and switch the XM3 back to Program mode by pressing the Enter or Backpsace key. Alternatively, the Remote Programmer can be moved out of reading range and then back into reading range to return to Program mode.

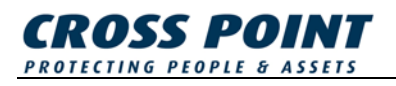

### **2.3 Operational level and Program number overview**

For security reasons the XM3 has two operating modes:

#### 1. **Installer level**

Full control over all program numbers (except a few user level program numbers) allowing the installer to fully configure the XM3 during installation.

#### 2. **User level**

Limited access to program numbers allowing the end-user to program several user related settings after installation.

A Remote Programmer can be declared as either an Installer programmer or a User programmer.

An Installer programmer has full control if the XM3 is in Installer mode and limited control over User settings when the XM3 is in User mode.

A User programmer has full control over User related settings if the XM3 is in User mode and has no control if the XM3 is in Installer mode.

Table 3 gives for every program number the actions that are allowed for each type of remote programmer at each operational level. Refer to the table of contents to find the page where the program numbers are explained in detail.

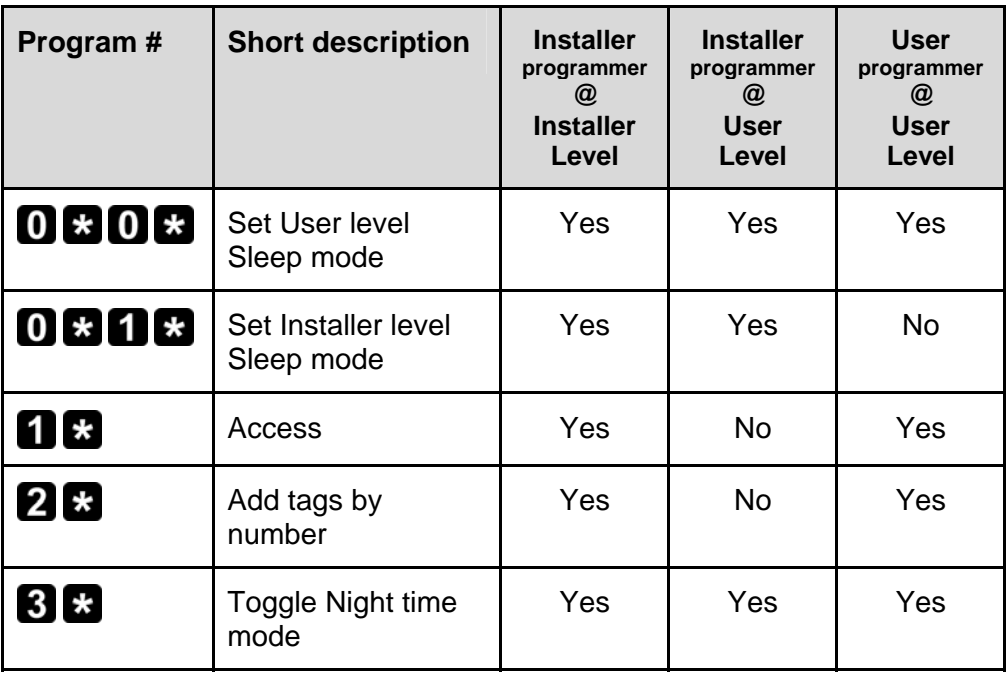

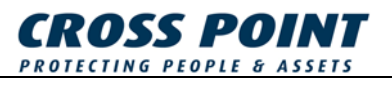

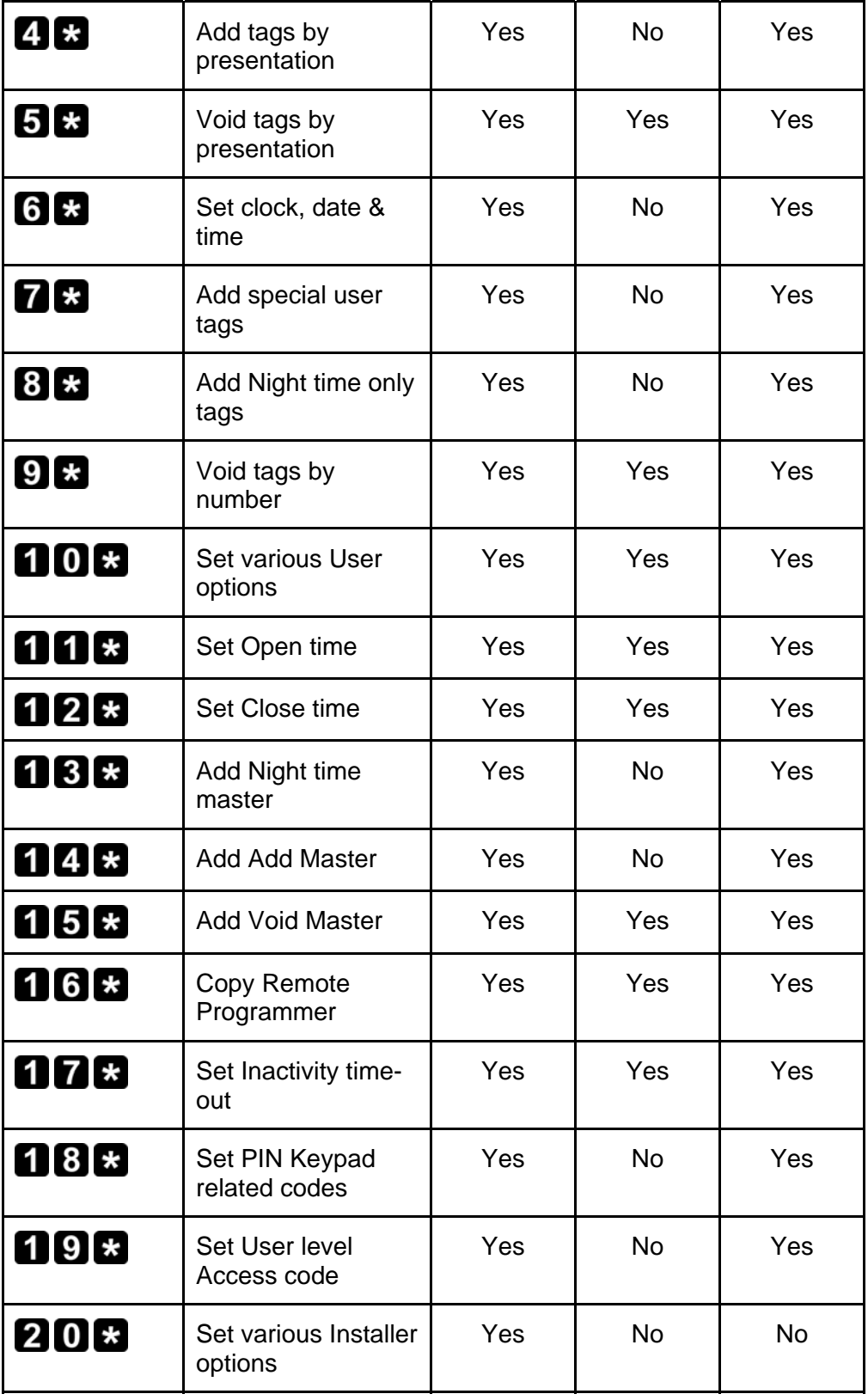

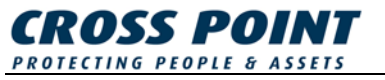

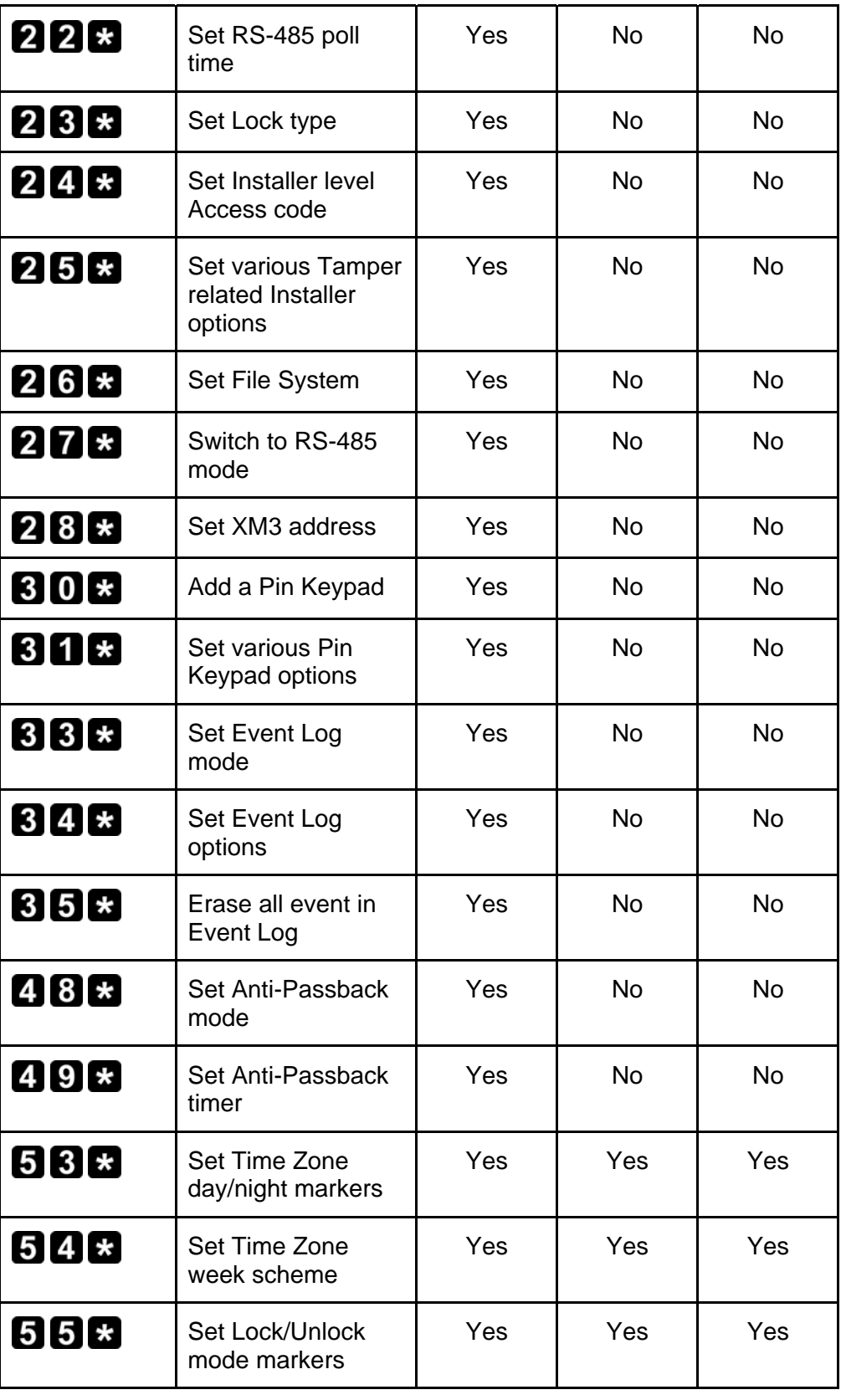

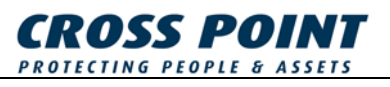

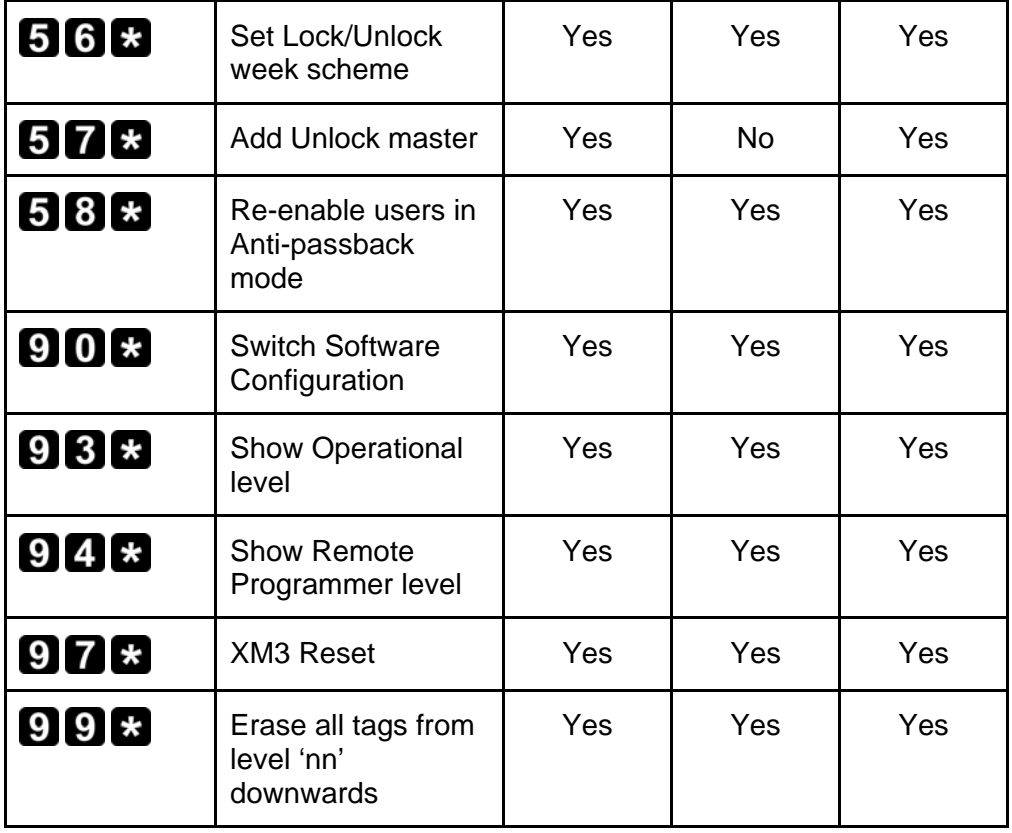

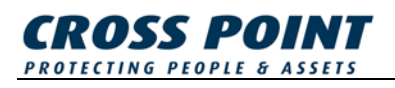

### **2.4 XM3 LED Indicators**

The XM3 is provided with seven LEDs, which serve as status indicators. Table 4 shows the LEDs and their function.

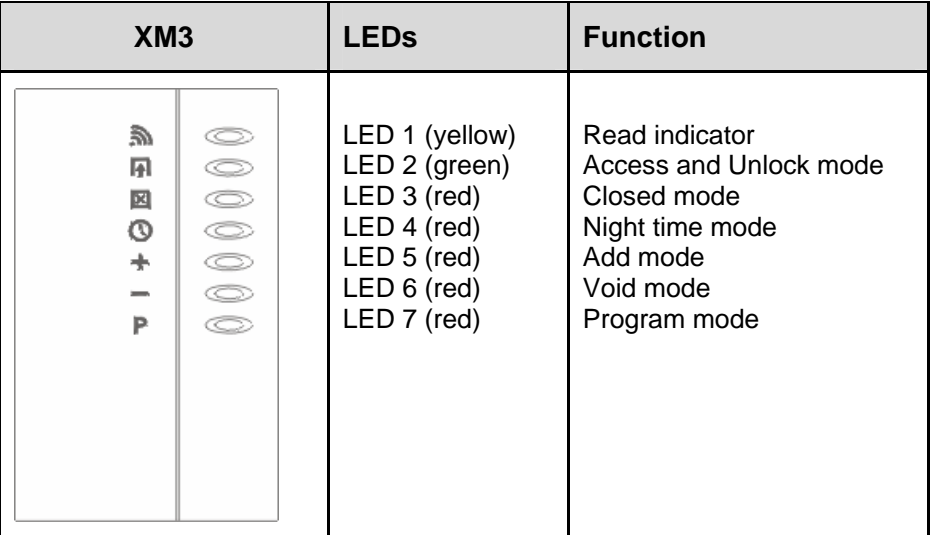

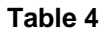

## **2.5 XM3 Sound Indicator**

In addition to the LED display, the XM3 provides feedback by means of sounds.

Table 5 shows an overview of the various sounds and their function.

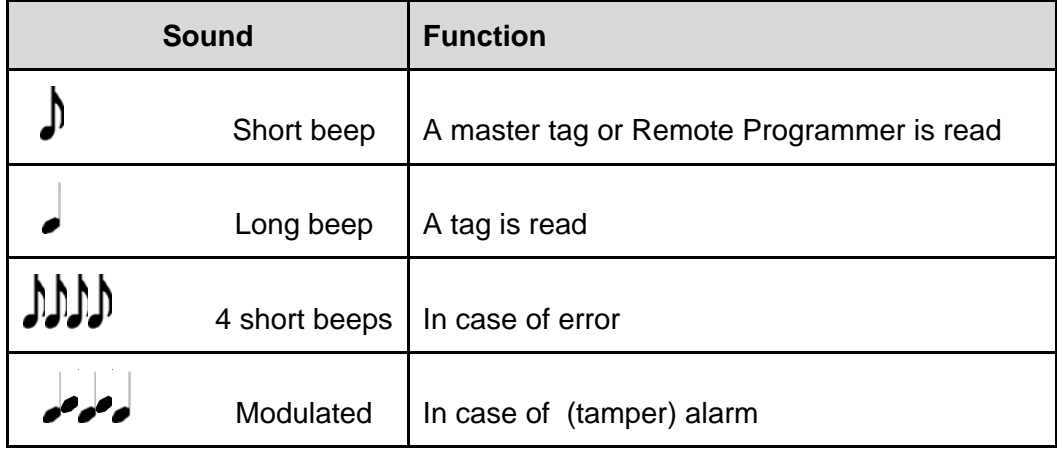

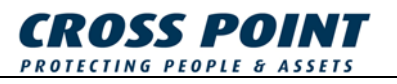

### **2.6 XM3 Sleep modes**

As indicated before, the XM3 can be set to two different operational levels, Installer level and User level.

The XM3 can also be set to sleep mode in these two levels (sometimes by factory default. See Table 6 and Table 7 for instructions on how to wake the XM3 up from the various sleep modes.

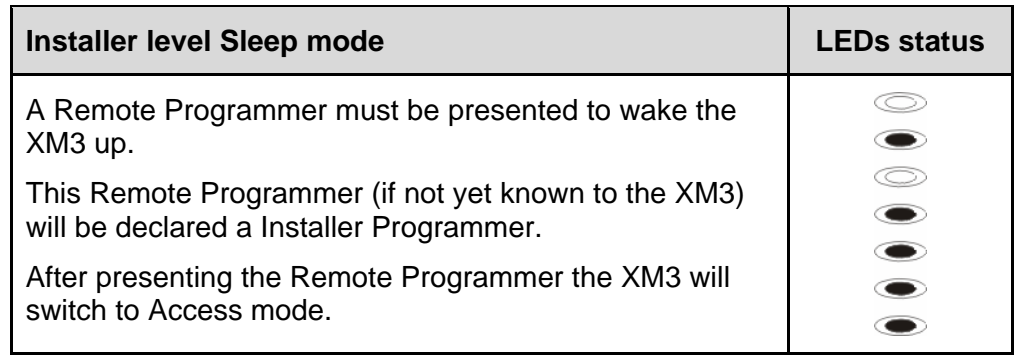

**Table 6** 

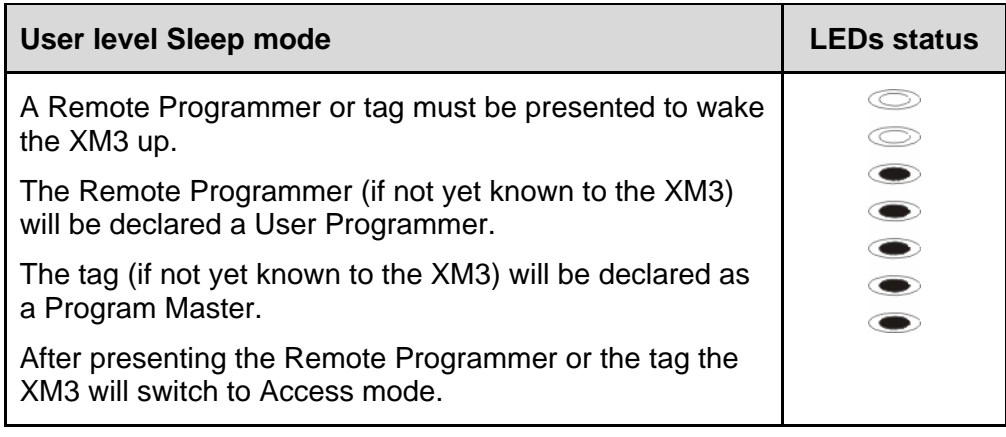

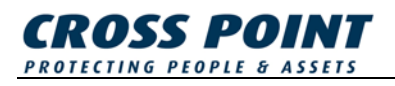

# **2.7 Tag Level Overview**

The XM3 distinguishes 12 different tag levels, with level 11 being the highest and level 0 the lowest level.

Tag levels are used to assign specific functionality to a tag.

Table 8 shows the various tag levels.

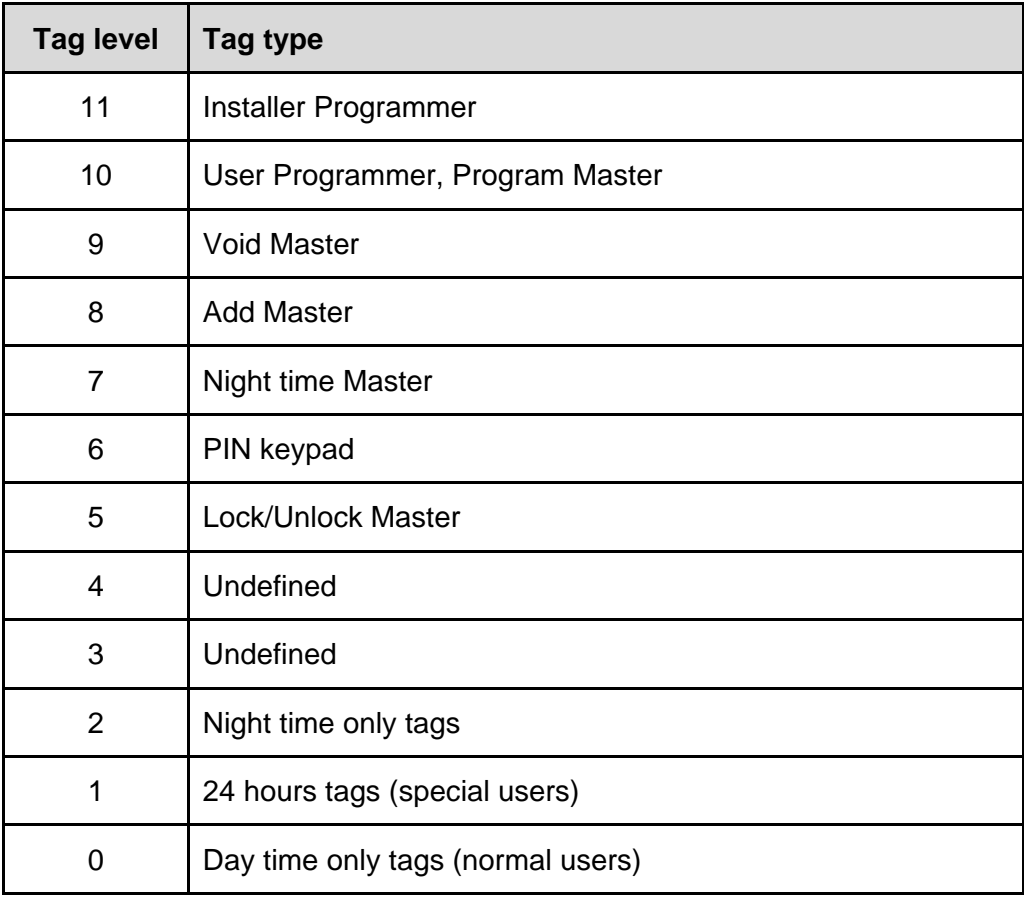

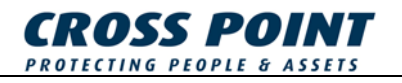

# **3 Sleep mode**

To provide for using a single Master or Remote Programmer at the same level on different XM3 units, the XM3 must be specially prepared before shipment.

When such a unit is powered up, the first tag or Programmer presented will be set to the level the XM3 was set to before shipment, obtaining a superior status to tags and Programmers that are added later. See chapter 2.6 for more details on the Sleep modes.

### **3.1.1 0**  $\Omega$  **- Show current XM3 level**

- Present the Remote Programmer
- **Press**  $\mathbf{0}$   $\mathbf{\star}$
- The XM3 LEDs show the current XM3 level (see chapter 2.6 for LED level explanation)
- Press  $\mathbf{z}$  to resume normal operation

#### **3.1.2 Set new level prior to entering Sleep mode**

- Present the Remote Programmer
- Type **0 20 2** to enter User level Sleep mode,

# or **O**  $\Omega$  **C** to enter Installer level Sleep mode.

- The XM3 LEDs show the current XM3 level (see chapter 2.6 for LED level explanation)
- Switch power off (must be executed before a wake-up procedure can be started)

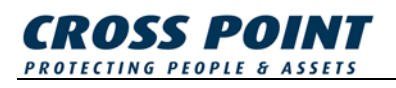

# **3.2 - Access**

Any valid Remote Programmer can obtain access; there is no need for a separate user tag.

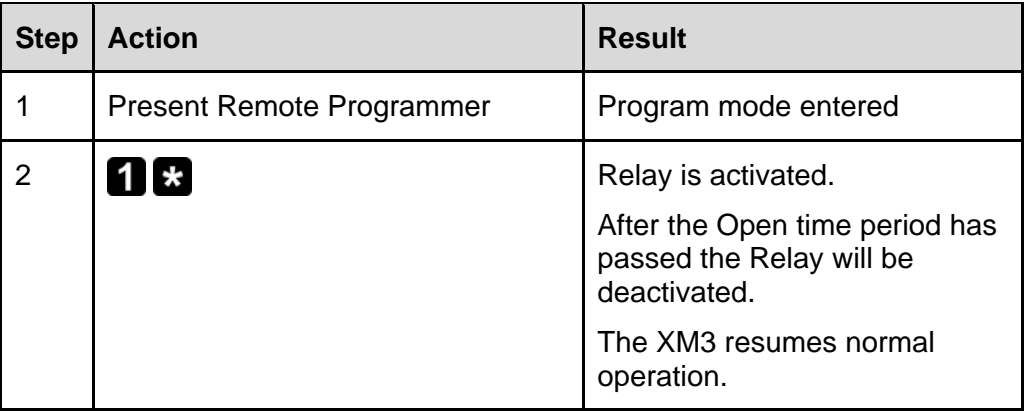

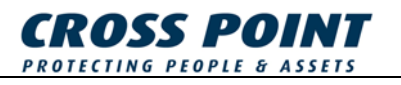

# **3.3 - Add tags by number**

In standard Access mode, the XM3 will not grant access to a tag unless its ID number is present in memory. A tag can be added to memory by a Master tag or a Remote Programmer, provided the tag is available for presentation.

If the tag is not available, e.g. because the person carrying it is not present, it can still be added by entering its *Add level* and number with a legitimate Remote Programmer, as described below.

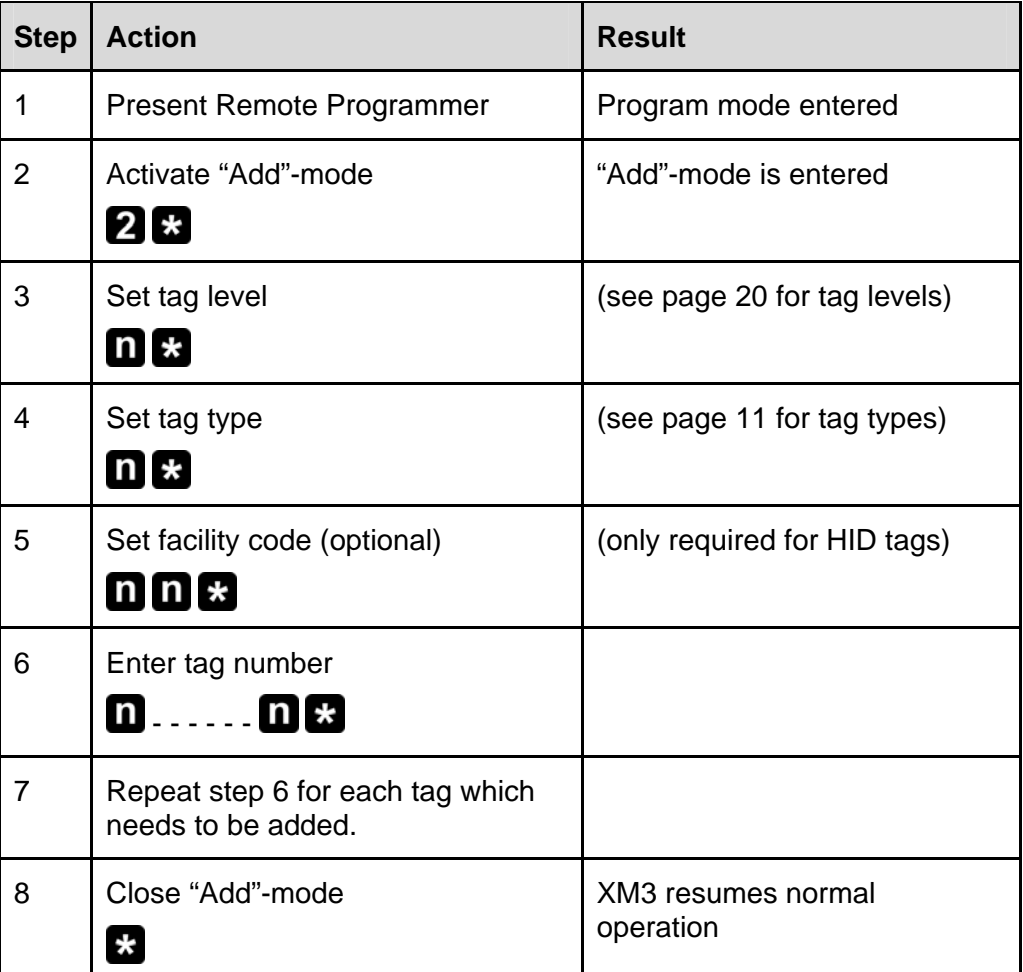

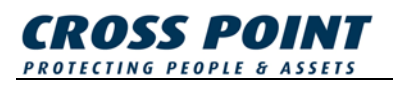

# **3.4 - (De)Activate Night time mode**

The Night time mode is a special mode in which the normal tags are denied access.

The Night time triggers output I/O4, intended for external control, e.g. to switch on an external alarm system or to control the mains for lighting or for other electrical devices. Night time mode can be switched on and off by any Remote Programmer and/or via an external control through I/O2.

In Night time mode, a User level Remote Programmer can be used to obtain access, while switching the XM3 to Access mode, just like a Night time Master.

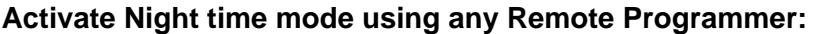

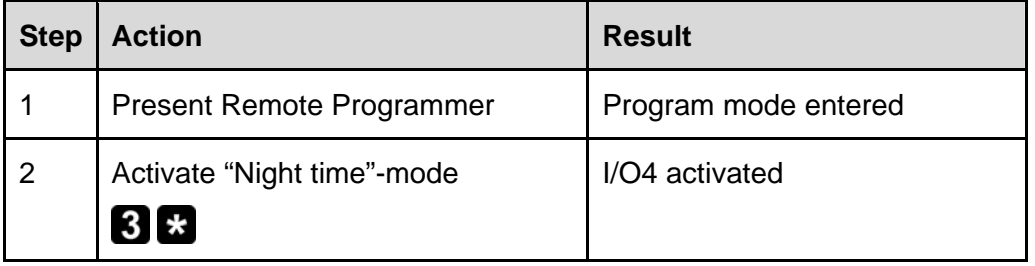

#### **Deactivate Night time mode using an Installer Programmer:**

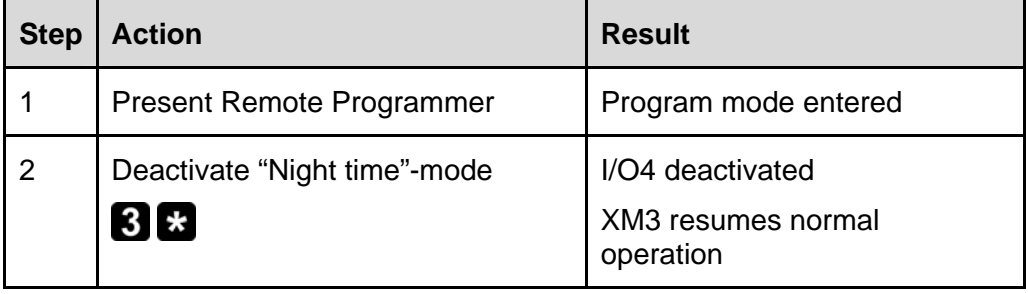

**Deactivate Night time mode using a User Programmer:**

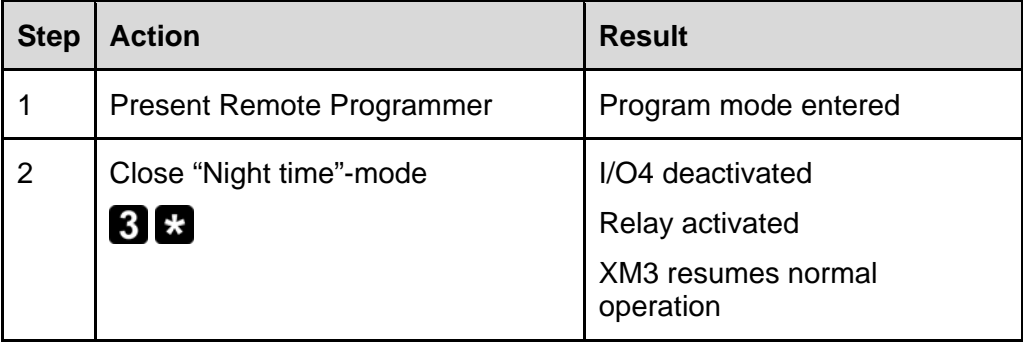

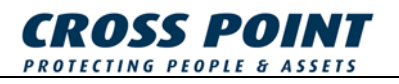

# **3.5 - Add tags by presentation**

To be granted access by the XM3, tags have to be added first.

With the Remote Programmer new tags can be added when they are presented. Tags added in this way will be defined as Daytime only tags (normal users).

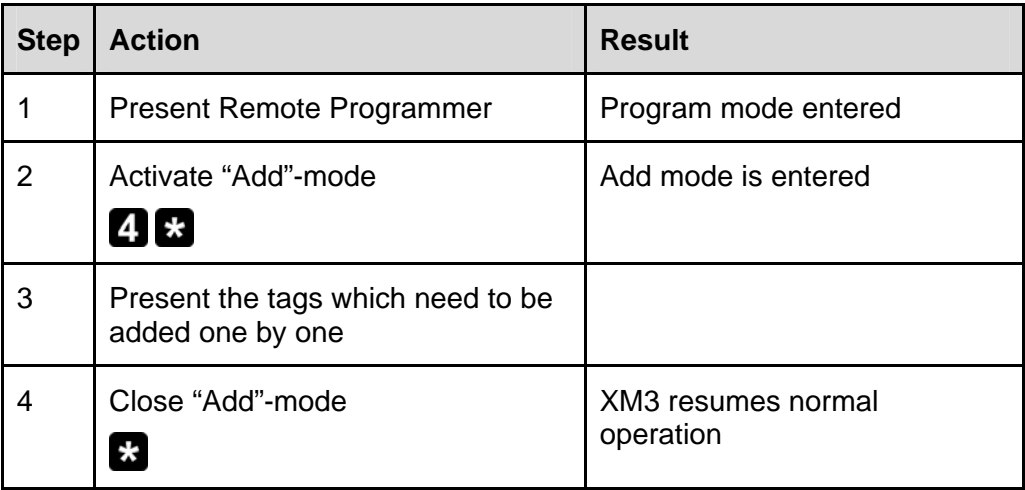

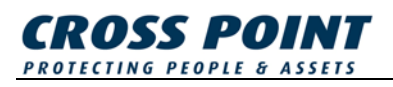

# **3.6 - Void tags by presentation**

To deny old tags or programmers access, they must be voided from memory.

After this step, which clears the memory space they occupied, they will be regarded as unknown by the XM3.

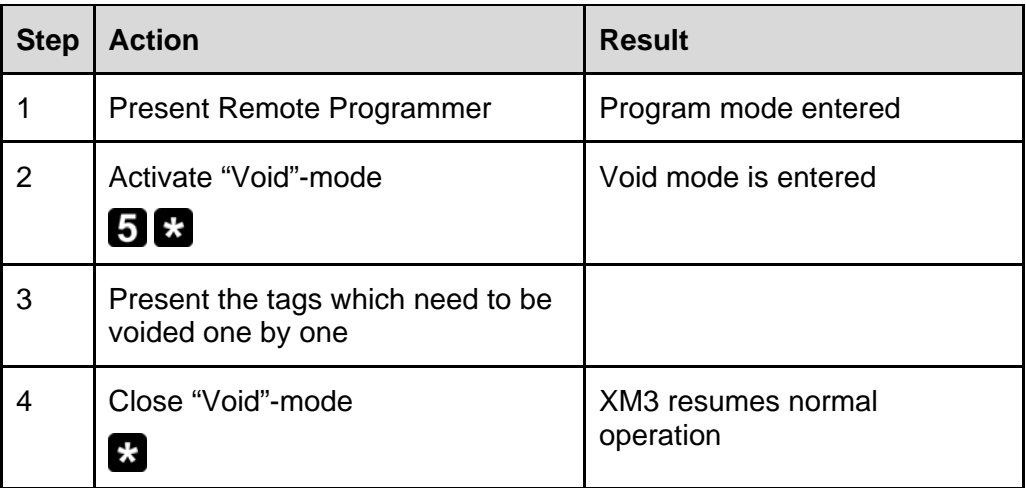

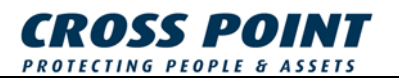

# **3.7 - Set internal real time clock**

The XM3 is supporting the option to set the date and time value for its internal clock using a remote programmer.

For the internal clock the Gregorian calendar notation is used. The time must be entered as 4-digit decimal numbers representing a 24 hour time stamp in the 'hhmm' format, e.g. 2359 = 23:59.

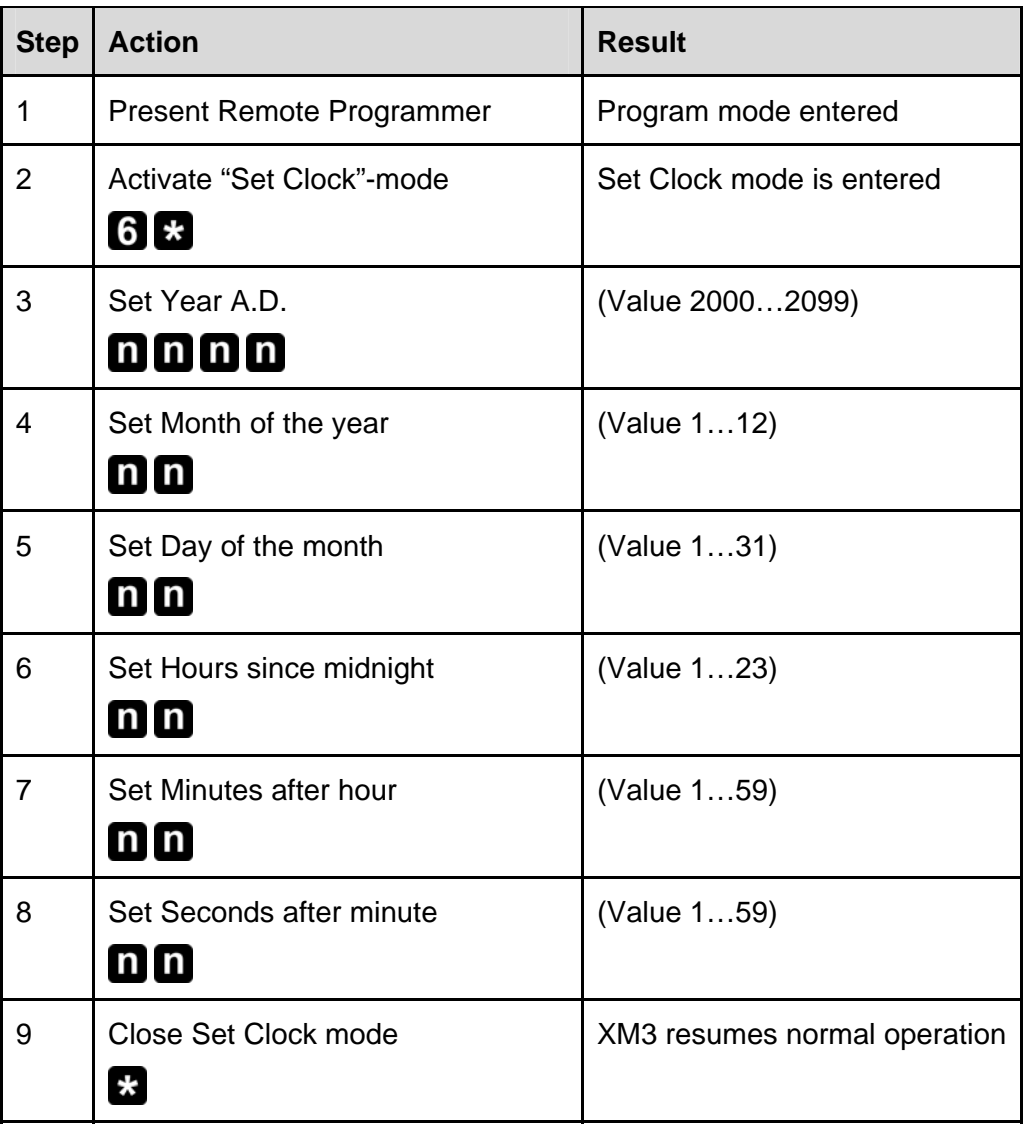

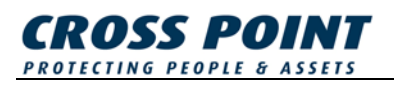

# **3.8 - Add 24 hours tags (Special Users)**

The XM3 provides the possibility of adding specific tags, referred to as Special User tags, which are granted access both in Access mode and in Night time mode.

These Special User tags can be added directly without setting Night time mode first.

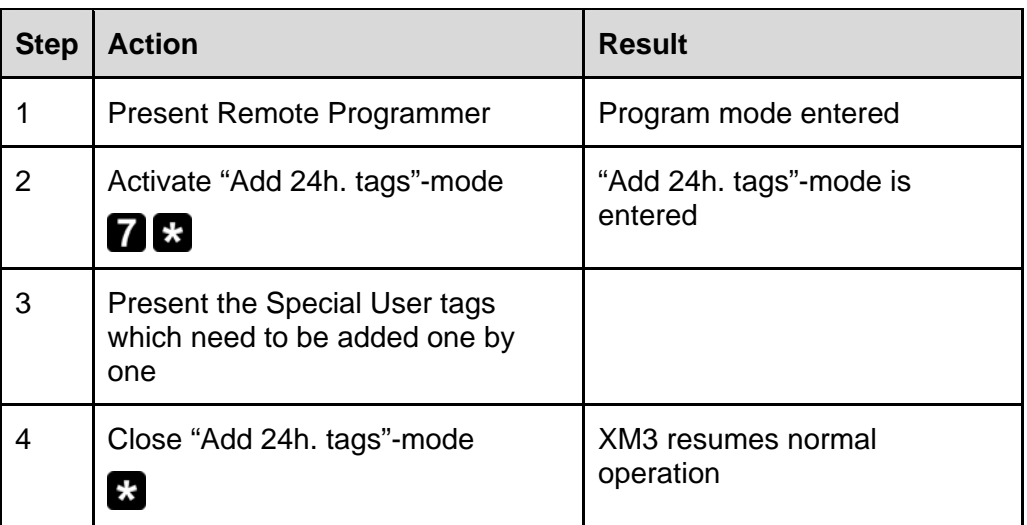

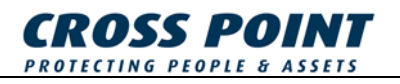

# **3.9 - Add Night Time only tags**

Sometimes it may be necessary to grant a group of users access at times when another group is to be denied access and vice versa. For example, security personnel or cleaning staff may have access only outside normal office hours and during holidays when the XM3 would be set to Night time mode.

In such cases, the Night time status functions as a discriminative (time) zoning system.

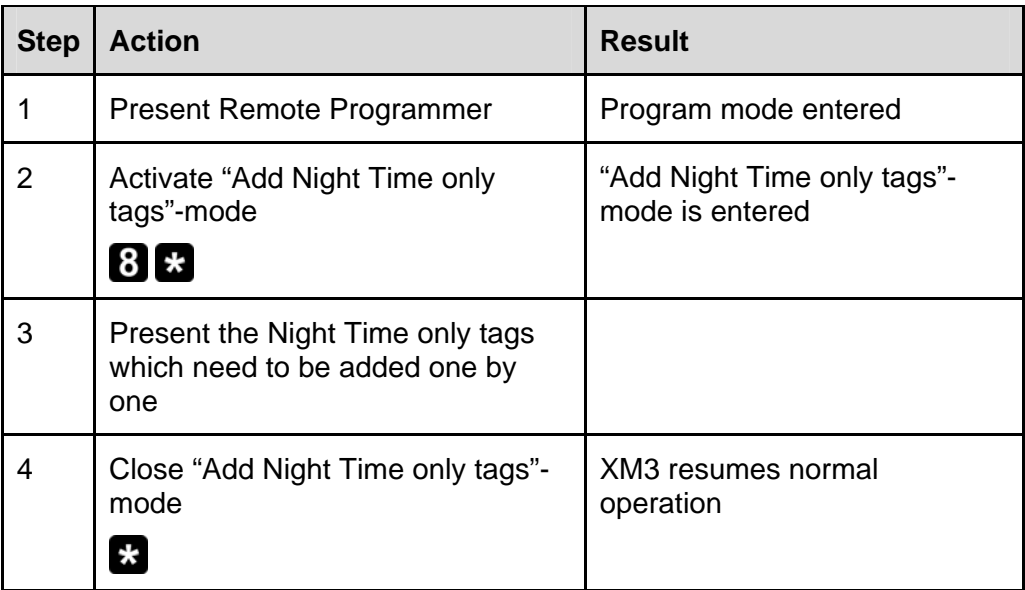

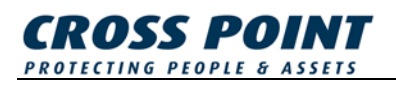

# 3.10 **00** - Voiding tags by number

To use the Remote Programmer to void tags or Programmers because they are for instance lost, stolen or so severely damaged that they cannot be used, the specific ID number must be known.

For this reason it is important to keep records of all added tags, Masters and Remote Programmers.

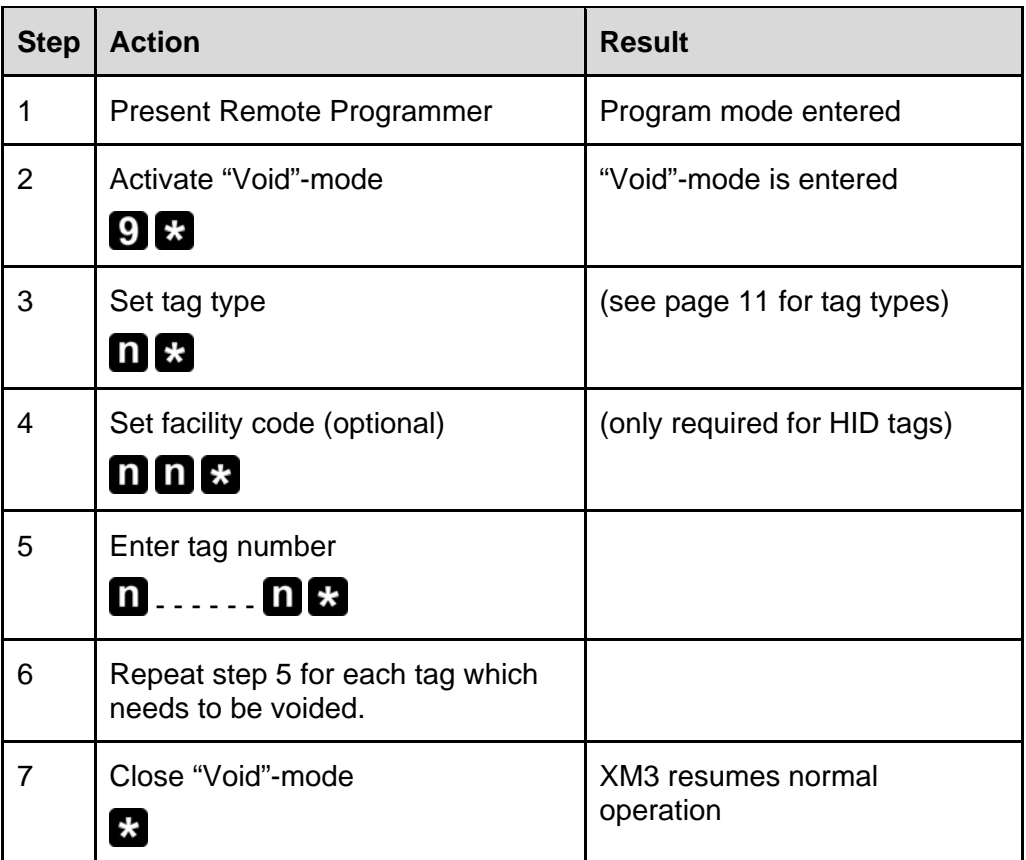

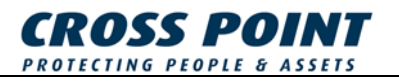

# **4 User Options**

In the "User Options"-mode the following User related options can be set:

- Protect option
- Read Indication option

#### **4.1.1 Protect option**

If this option is selected, a remote Installer Programmer cannot set the reader in Program Mode. In this way it is prevented that an Installer can access the system. Any other Programmers in memory, even if they have higher levels, are prevented from entering Program mode.

By default the Protect option is off.

'Protect' can be bypassed only when the Programmer is presented in the RFfield while re-powering the system. Programmers added at higher levels are intended for backup and maintenance purposes only, and will not be able to obtain access. The User Programmer cannot erase these higher-level Programmers from memory.

#### **4.1.2 Read Indication option**

If this option is on, LED 1 will go on when a tag or Programmer is read or identified.

By default the Read Indication is on.

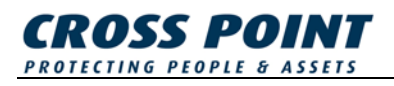

# **4.1.3 - Display User options**

The activated user options are displayed on the XM3 LED's.

When a combination of LED's light up this means that the combination of the user options is activated.

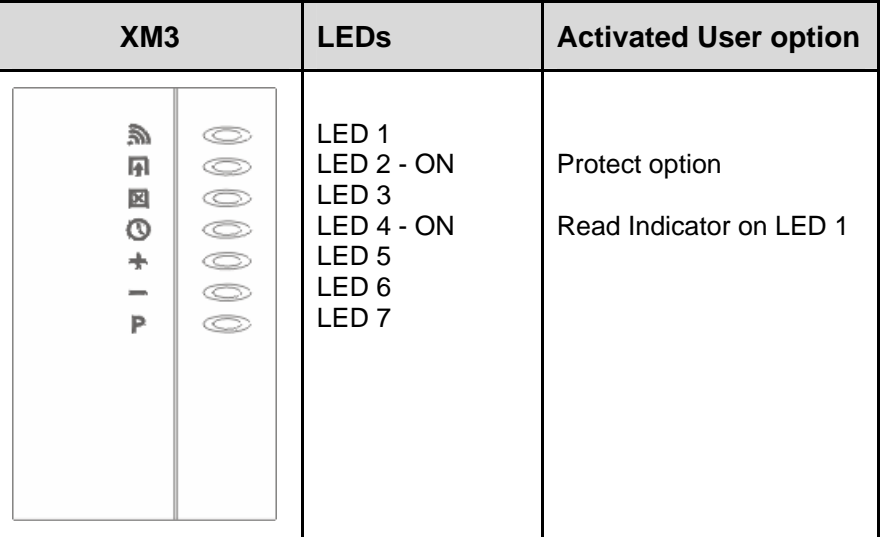

#### **Table 9**

Follow the next procedure to display the activated user options:

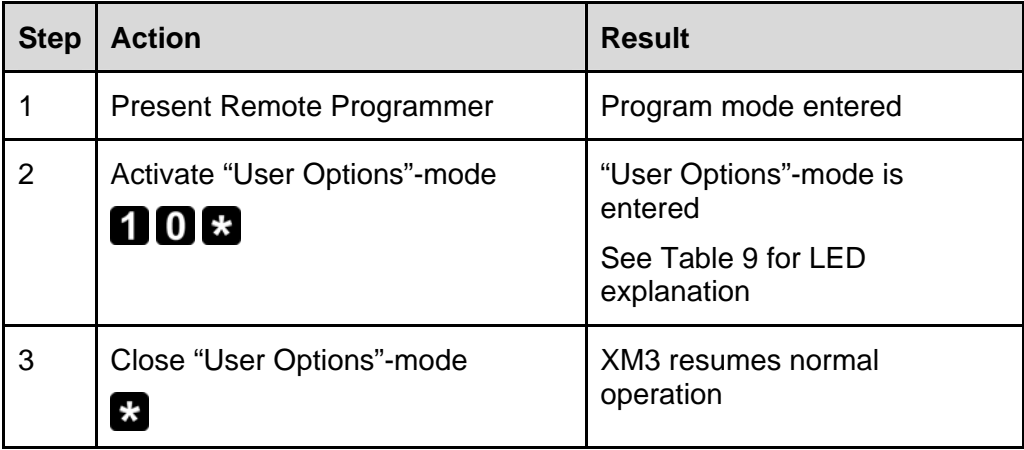

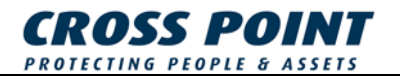

#### **4.1.4 Set User options**

The User options can be used in any combination.

Individual 'on' values of the options are:

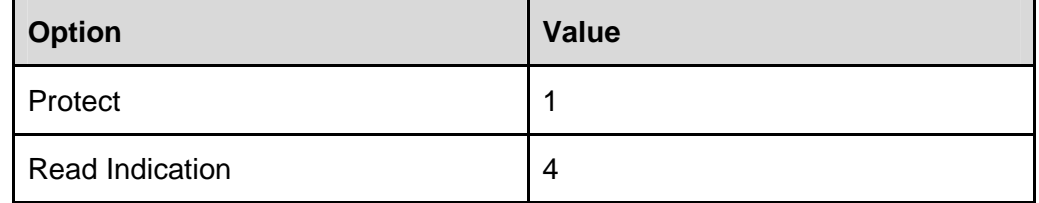

When the options are to be combined, the individual values must be added. For example, when setting both Protect and Read indication, enter 5,  $(1 + 4)$ .

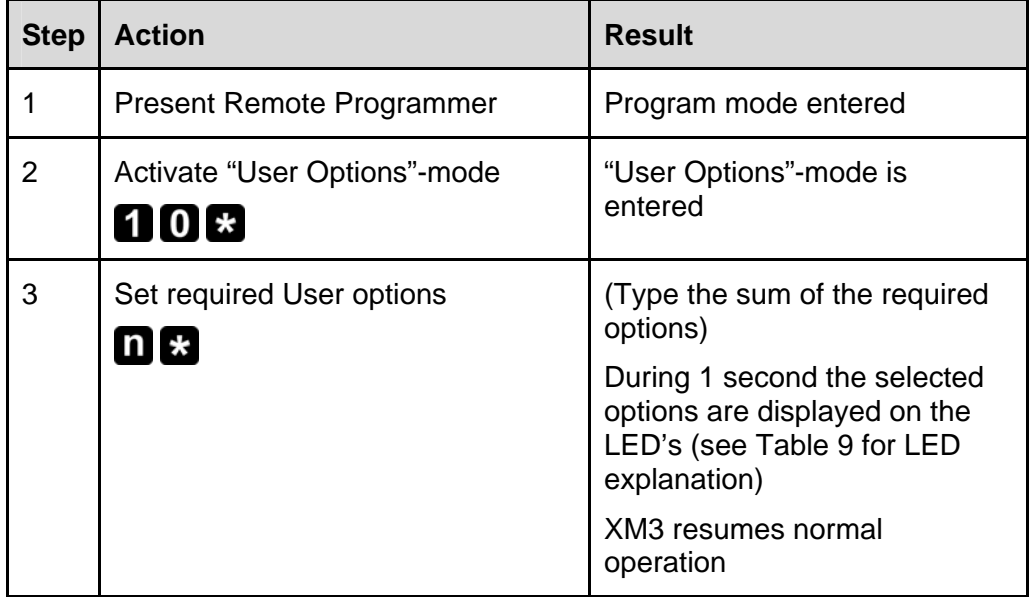

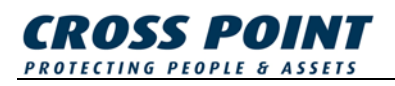

# **4.2 - Set Open Time-out**

Whenever access is granted, the relay of the door lock can be activated during a certain number of seconds, called the Open Time-out.

For testing purposes 4 seconds for a normal door and 20 seconds for a gate are recommended.

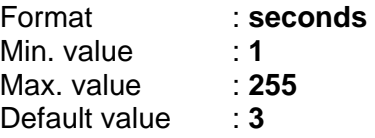

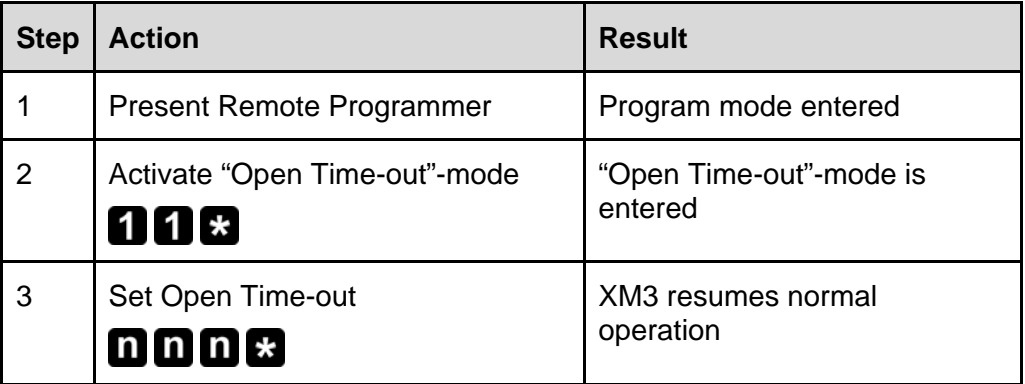

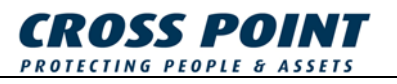

# **4.3 - Set Close Time-out**

The XM3 has a special timer that is intended to check whether the gate or door has been closed within a specific time period.

A period of 4 seconds for a normal door, and 20 seconds for a gate are recommended.

By default the Close Time-out is set to 0, which means the Close Time-out option is disabled.

Any other value will activate the Close Time-out option and requires I/O1 to be connected to ground through a door contact (switch or magnetic).

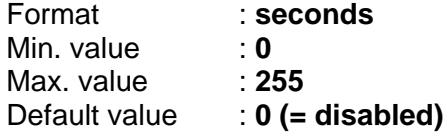

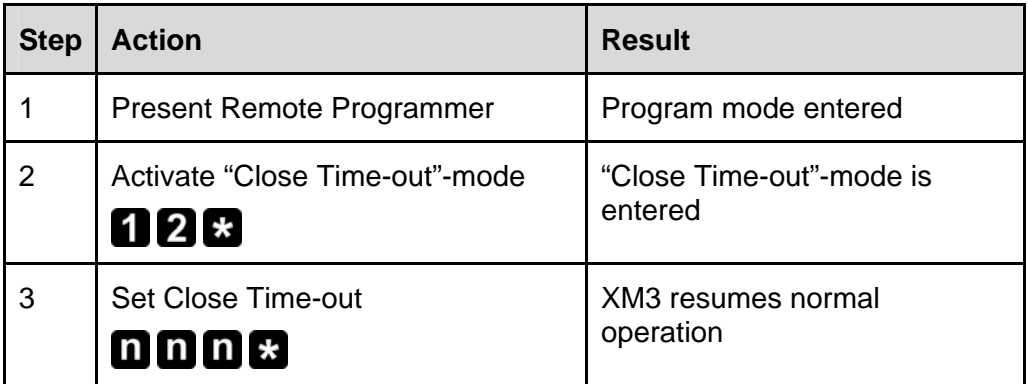

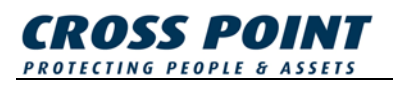

# 4.4 **088** - Program Night time Master tag

The XM3 has a special mode in which normal user tags cannot obtain access. This mode is called the Night time mode.

This mode can be switched on and off by a Night time Master tag, or alternatively with a Remote Programmer.

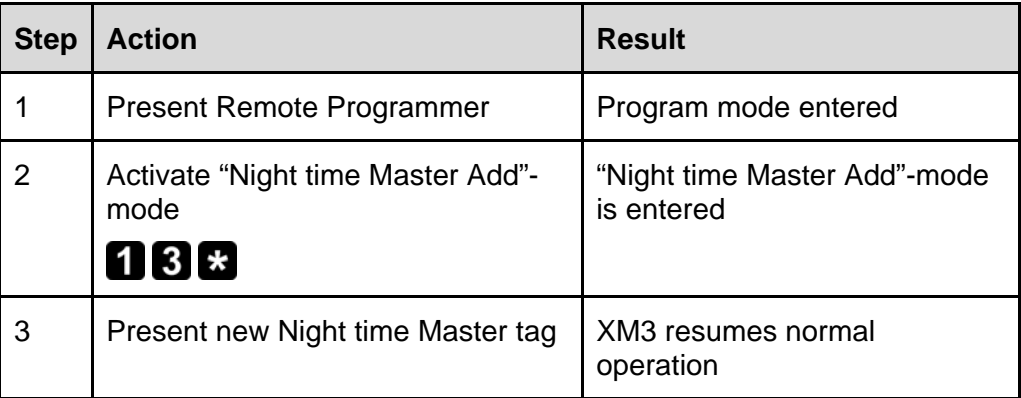
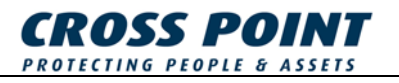

### 4.5 **008** - Program Add Master tag

The XM3 allows user tags to be added after presentation of an Add Master.

This can also be achieved with a Remote Programmer (see page 25).

It can be useful to have more than one tag privileged to perform this function. For instance, a particular person, or a specific group of persons, authorized to work in certain rooms or areas where XM3 units are applied might carry a separate Master, which is not valid within other rooms or areas.

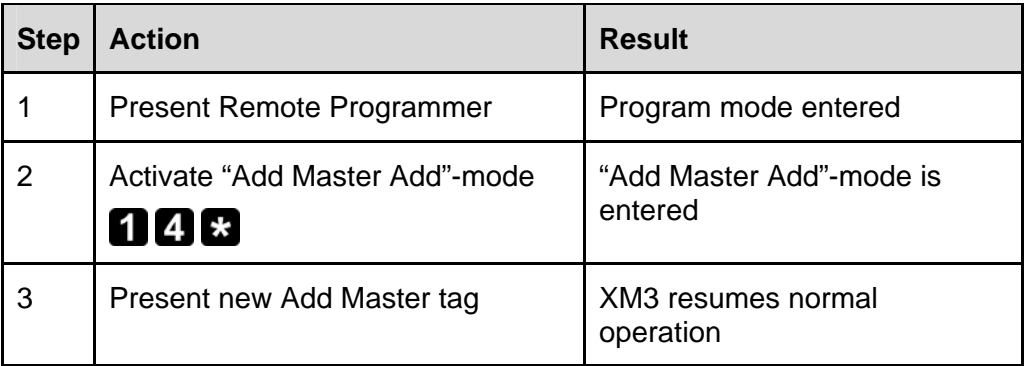

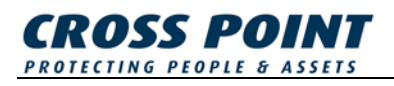

### 4.6 **058** - Program Void Master tag

The XM3 allows user tags to be voided from memory by applying a Void Master.

The same can be achieved with a Remote Programmer (see page 26).

It can be useful to have more than one tag privileged to perform this function. For instance, a particular person, or a specific group of persons, authorized to work in certain rooms or areas where XM3 units are applied might carry a separate Master, which is not valid within other rooms or areas.

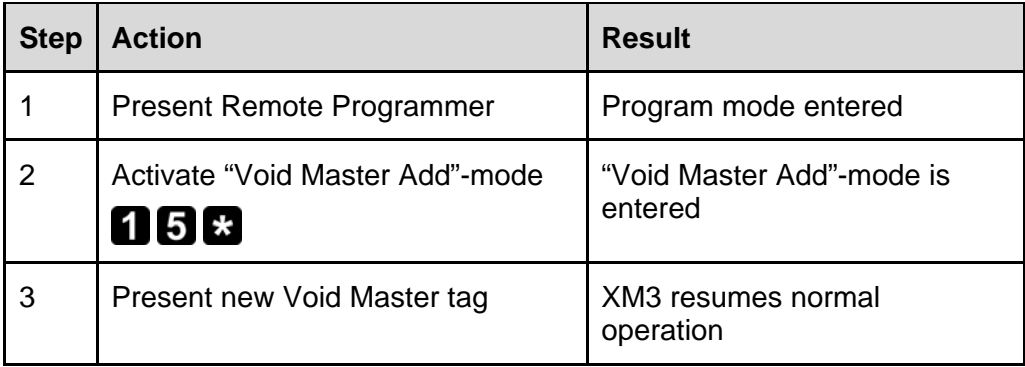

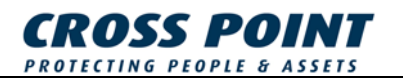

## **4.7 - Copy a Remote Programmer**

Through this procedure a new Remote Programmer can be added to memory at the same level as the original programmer.

By entering the "Copy Programmer"-mode using the original Remote Programmer, a new Remote Programmer can be added by presentation.

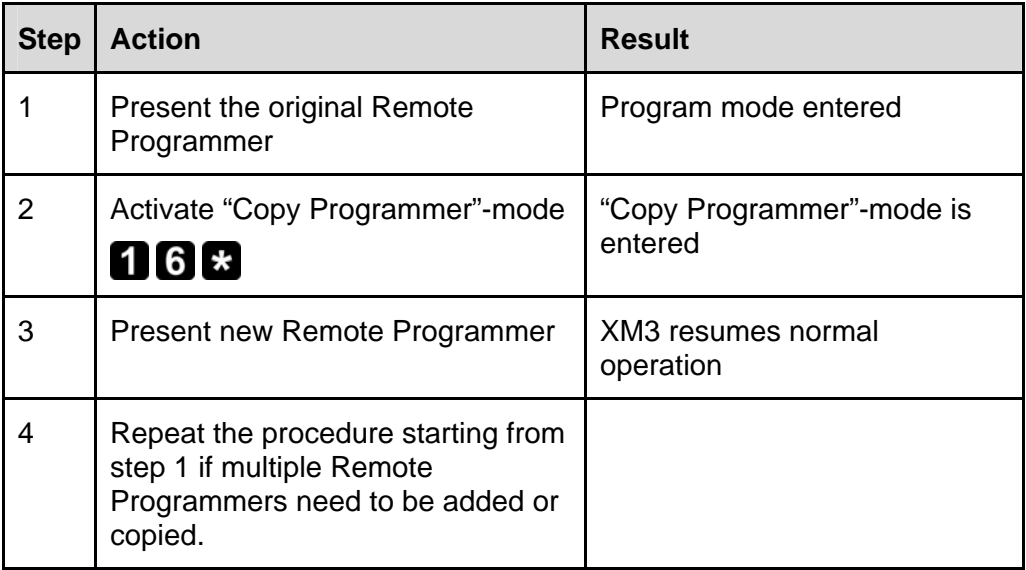

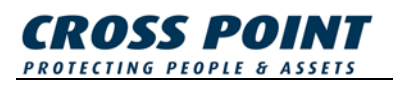

### **4.8 - Program Overall Time-out**

In Program mode, the XM3 has a timer which is used to count the number of seconds since the last key-press on the Remote Programmer.

If the count exceeds a pre-set value, the XM3 generates an alarm and resumes normal operation.

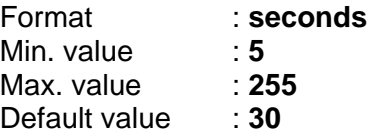

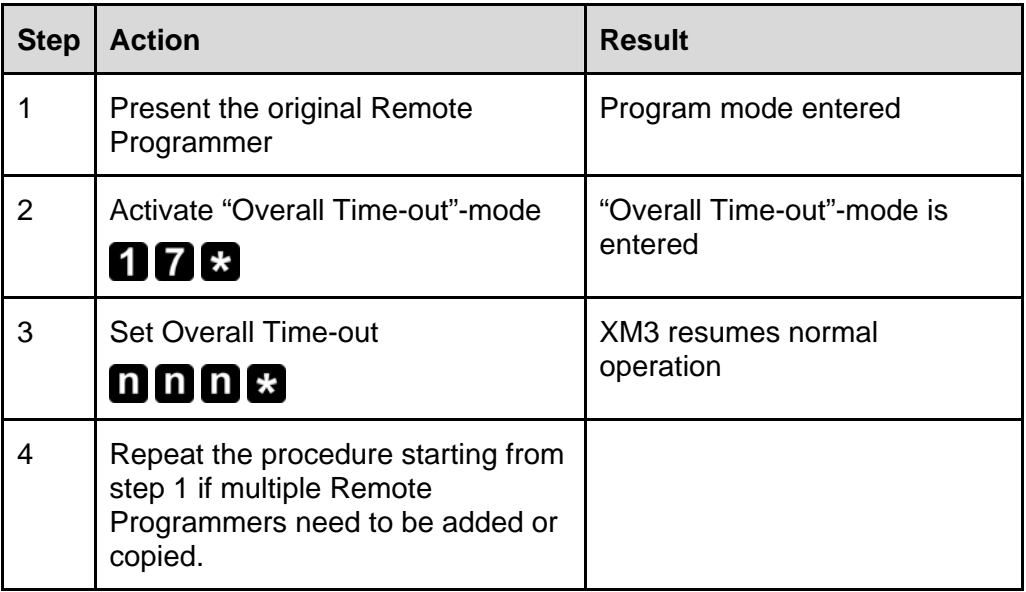

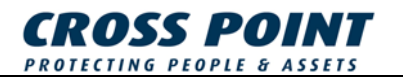

#### **4.9 - Set PIN Keypad related codes**

When a PIN Keypad is used in combination with an XM3, the following codes can be programmed:

- PIN Code Change code
- PIN Access code
- Alarm code

## 4.9.1 **18808** - Set PIN Code Change code

A PIN Code Change code can has to be used by a user to change his personal PIN code on the PIN keypad.

For security reasons the user needs to know the PIN Code Change code to be able to change his/her personal PIN code.

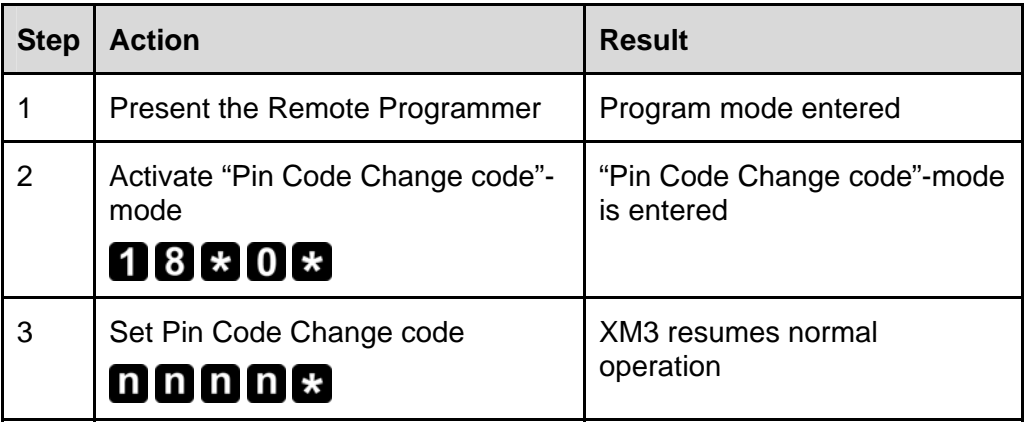

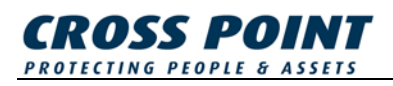

## **4.9.2 - Set PIN Access code**

A special PIN code can be programmed to grant user access without using a tag.

To get access, the user has to enter this Access code on the PIN keypad.

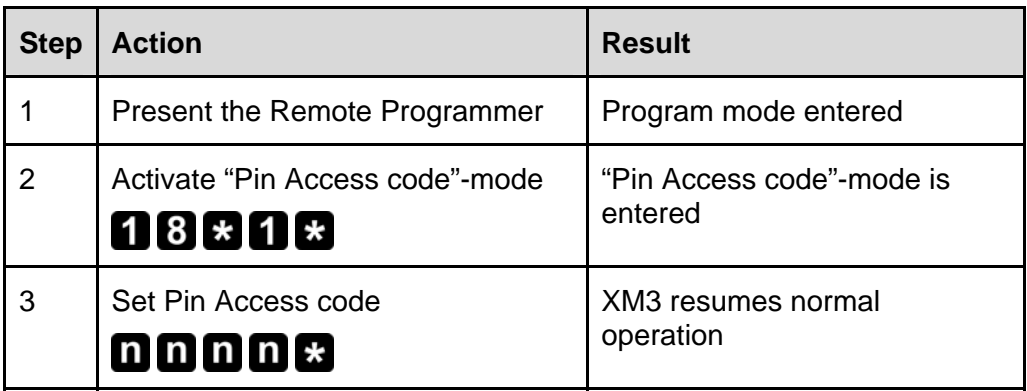

### **4.9.3 - Set Alarm Code**

A special Alarm Code can be programmed that enables a user to activate a silent alarm.

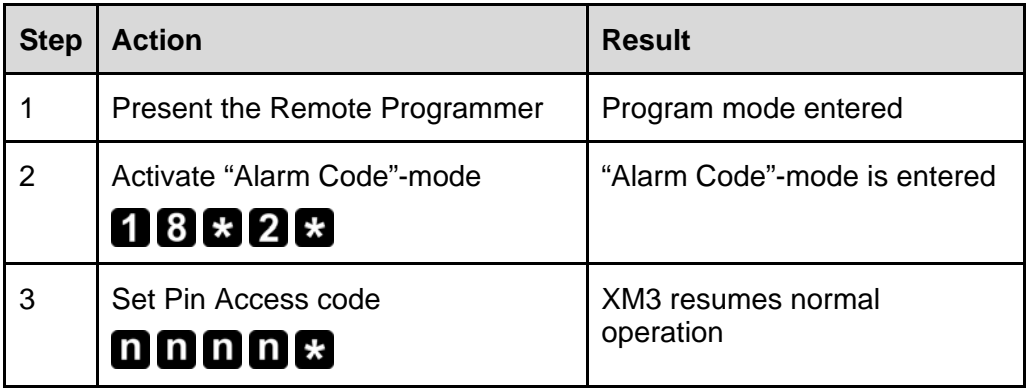

The silent alarm can be activated by presenting any valid user tag and then typing the  $\mathbf{\Omega}$  followed by the Alarm code.

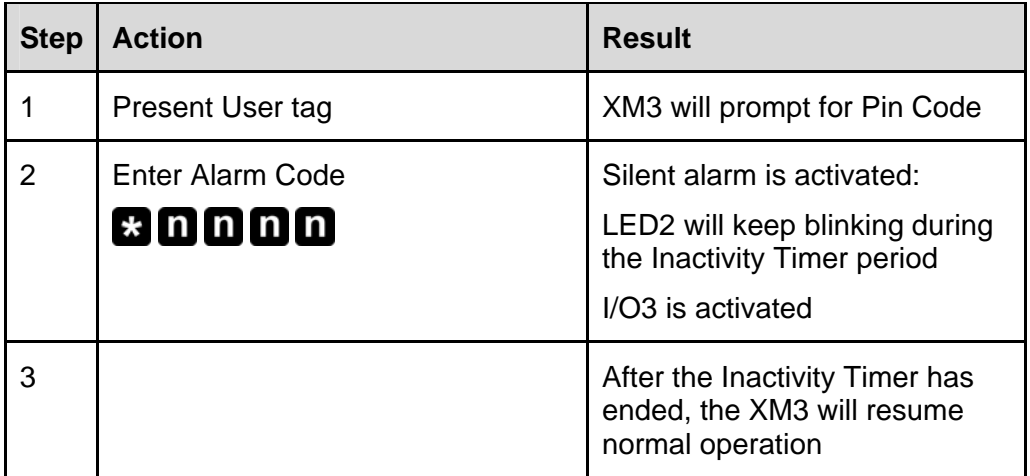

The silent alarm can be deactivated by presenting any user tag and then typing the  $\mathbf{\Omega}$  followed by the Alarm code.

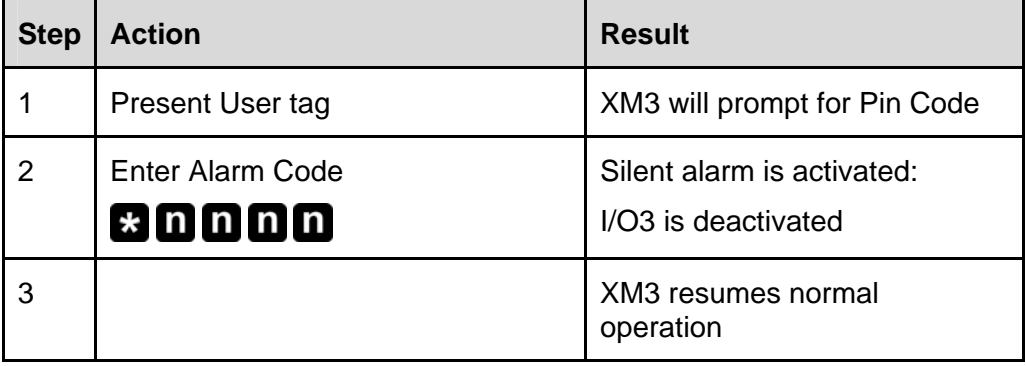

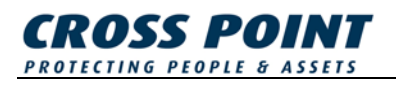

### **4.10 - Set User level Access code**

To log on to the XM3 via RS485 (for example through XM3 Manage) at user level a password needs to be specified. This password is defined as the User level Access code.

The Remote Programmer can be used to change the User level Access code when the end-user has forgotten the User level Access code and therefore can not access the XM3 through the software anymore.

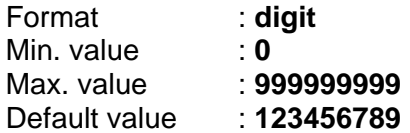

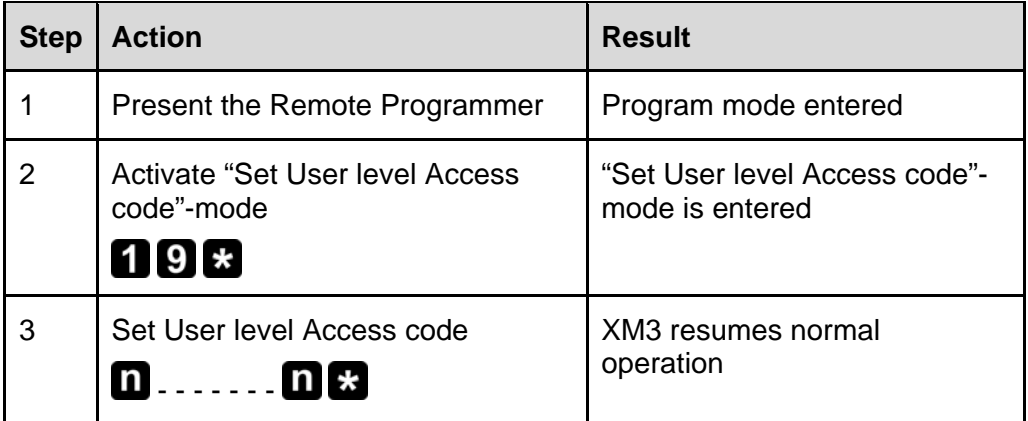

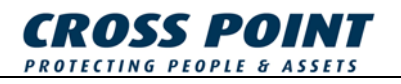

## **5 Installer Options**

In the "User Options"-mode the following User related options can be set:

- Private option
- Public option
- Egress option

#### **5.1.1 Pivate option**

Switches the XM3 into a special operation mode in which it will grant access to only one user tag at a time after which it will go into 'Lock' status.

Until the 'Lock" status is switched off, no other the tags are accepted.

Lock status is similar to Night time mode and uses the same LED; I/O4 is also activated. However, the Lock status is not memorized in EPROM, so after a power failure or a deliberate power-off the XM3 always resets to the latest status.

By connecting I/O4 to an external relay circuit, an external device can be activated: for instance a light indicating 'Lock' status.

The Lock can be switched off as follows:

- a) Push the egress button when activated.
- b) Present the same user tag again.

For safety reasons, and in case of emergency, access can still be obtained as follows:

- a) Present a Night time Master.
- b) Turn the power off and on and present any user tag.
- c) Remote Programmers: only the Access option remains active.

Applications:

Small (safe) deposits, mailboxes, lavatories, showers, rooms in hospitals or clinics, control switches or computer equipment etc.

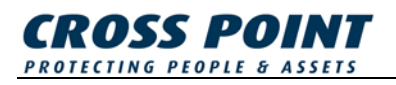

#### **5.1.2 Public option**

Disables the validity check for the presence in XM3 memory of the numbers of the presented user tags, thus allowing any tag access, regardless whether it is in memory or not.

The functionality of Remote Programmers and Master Tags will remain unchanged.

The Public function can only be used during access mode, not in Night time mode.

Applications:

Large (safe) deposits, parking lots and front doors of large hotels, public institutions or companies etc.

#### **5.1.3 Egress option**

Allows the connection of a push button mounted inside a separate room. This push button can be used to grant passage when exiting.

When set, this option will disable the external Night time control which uses the same I/O2 input.

The method of access is controlled in a similar way as normal access i.e. using Open Time-out and Close Time-out, starting from the moment when the button was released.

Egress is low active i.e. access is granted when I/O2 is connected to ground potential for a short while.

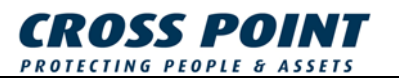

### **5.1.4 - Display Installer options**

The activated Installer options are displayed on the XM3 LED's.

When a combination of LED's light up this means that the combination of the user options is activated.

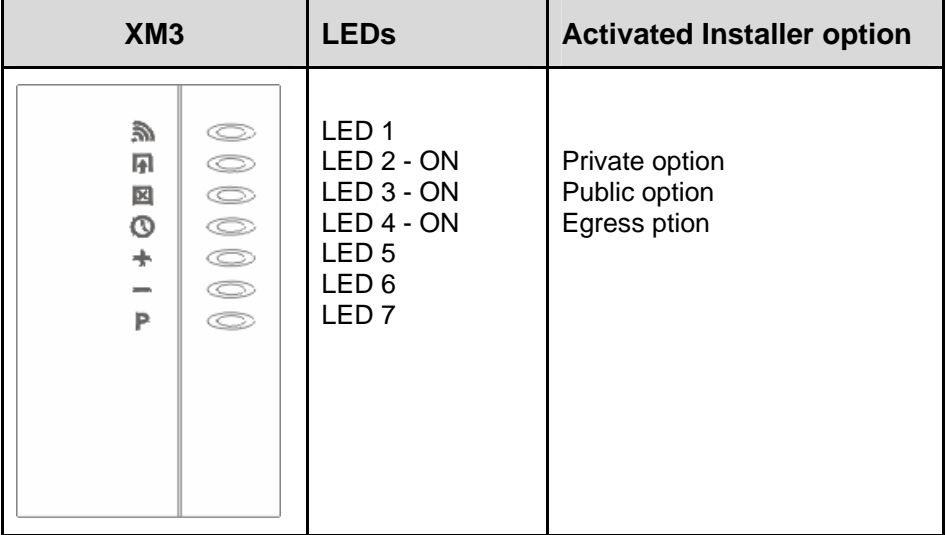

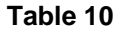

Follow the next procedure to display the activated Installer options:

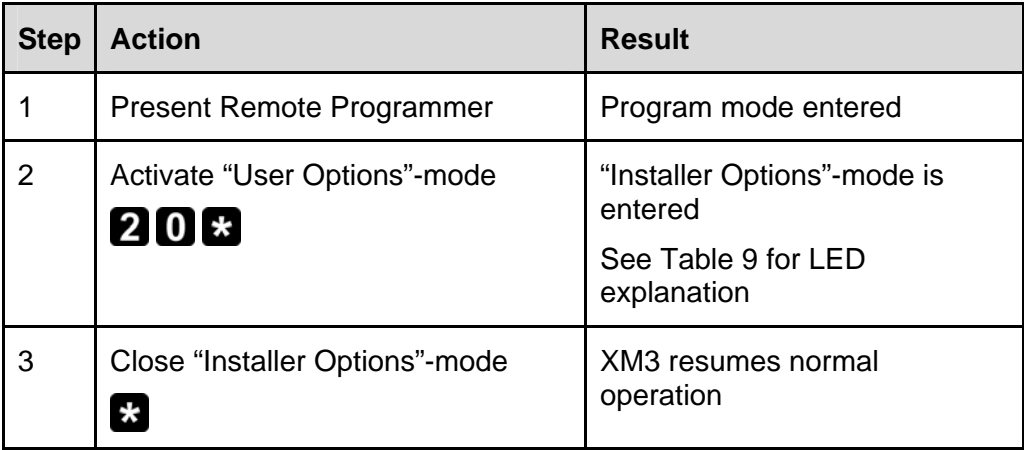

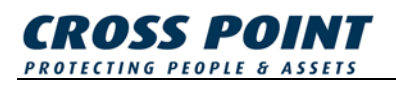

## **5.1.5 2080 - Set Installer options**

The Installer options can be used in any combination.

Individual 'on' values of the options are:

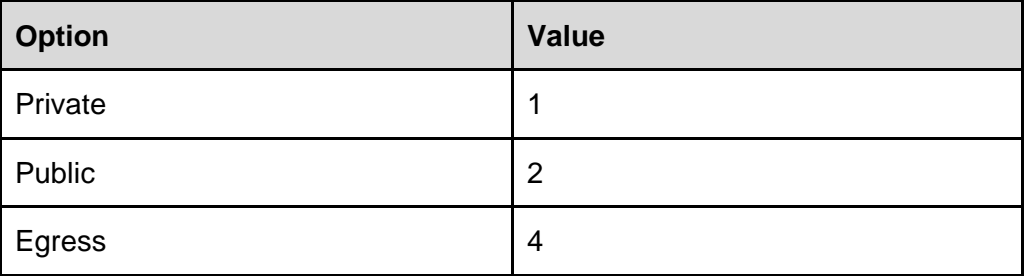

When the options are to be combined, the individual values must be added. For example, when setting both Private and Egress options, enter 5,  $(1 + 4)$ .

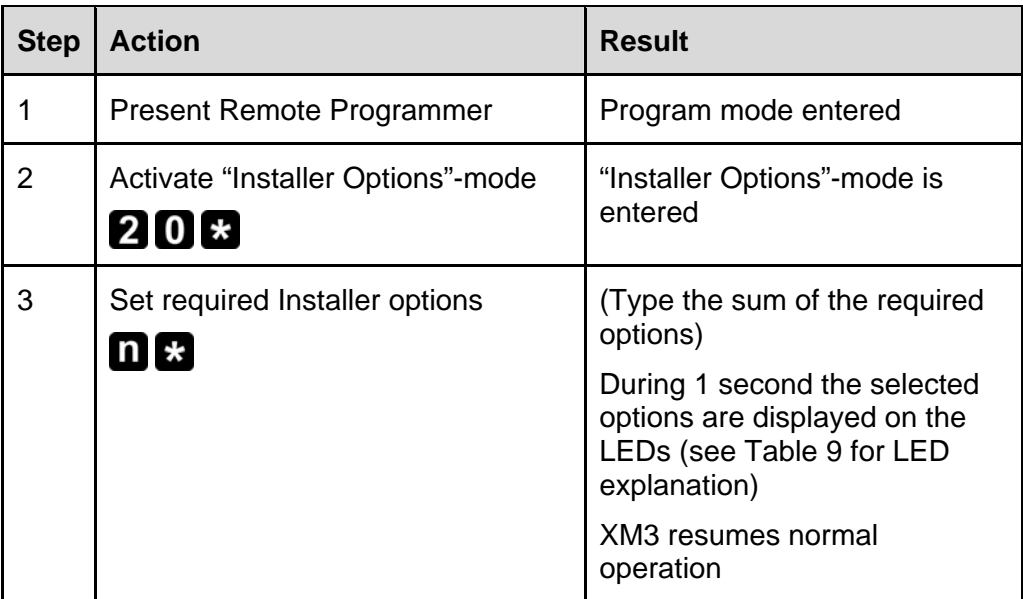

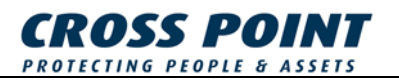

### **5.2 - Set Lock type**

The internal XM3 relay (open collector) can be set in three different ways:

- Normally open
- Normally closed
- Coded signal

These settings can only be programmed with an Installer programmer at Installer level.

The settings normally open and normally closed are used when a lock is directly connected to the XM3.

The coded signal is used to trigger an external relay (for example an external relay on a Connection Unit (Cross Point article: XMCU3(A)). The external relay offers higher security.

#### **5.2.1 Set Lock type Normally Open**

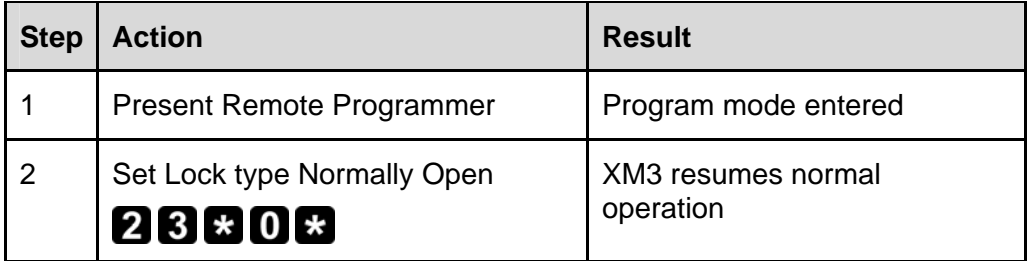

#### **5.2.2 Set Lock type Normally Closed**

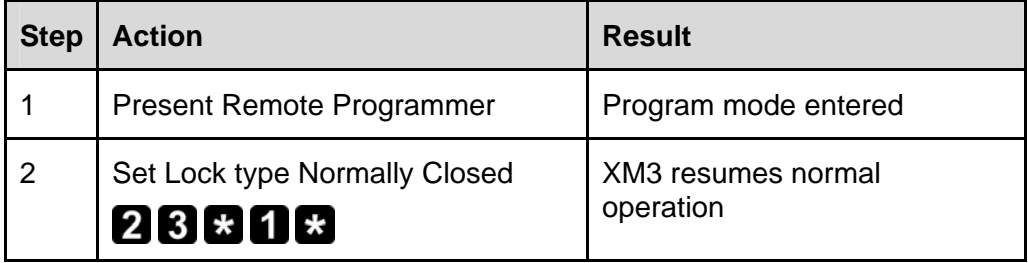

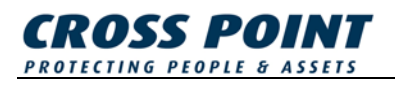

#### **5.2.3 Set Lock type Coded Signal**

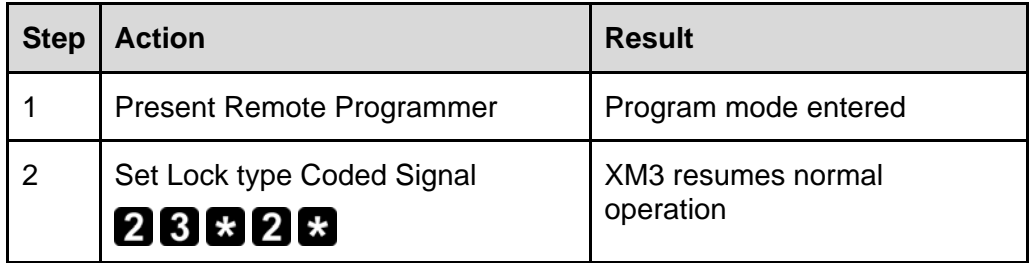

### **5.3 - Set Installer level Access code**

To log on to the XM3 via RS485 (for example through XM3 Manage) at Installer level a password needs to be specified. This password is defined as the Installer level Access code.

The Remote Programmer can be used to change the Installer level Access code when the end-user has forgotten the Installer level Access code and therefore can not access the XM3 through the software anymore.

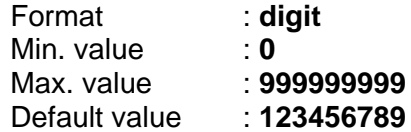

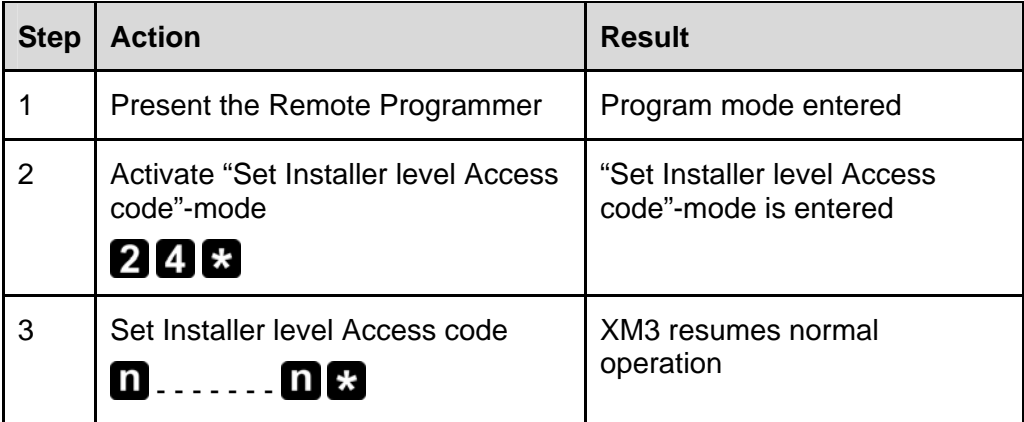

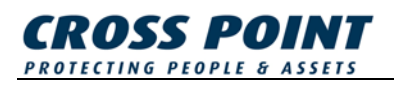

### **5.4 - Alarm options**

At Installer level the following alarm options are available:

#### **5.4.1 Alarm tone**

The alarm tone can be set to continuous (default) or pulsing.

#### **5.4.2 Redirect Tamper alarm output**

This option can be used to separate the tamper alarm and the forced entry alarm.

Default they are both available on I/O3. With this option set, the tamper alarm is redirected to I/O4.

#### **5.4.3 Tamper alarm**

By default the tamper off option is selected, meaning that the tamper alarm is not used.

If the Tamper alarm needs to be used it can be enabled.

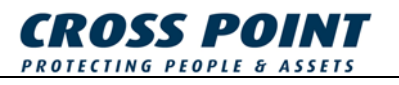

#### **5.4.4 Display Alarm options**

The activated Alarm options are displayed on the XM3 LED's.

When a combination of LED's light up this means that the combination of the user options is activated.

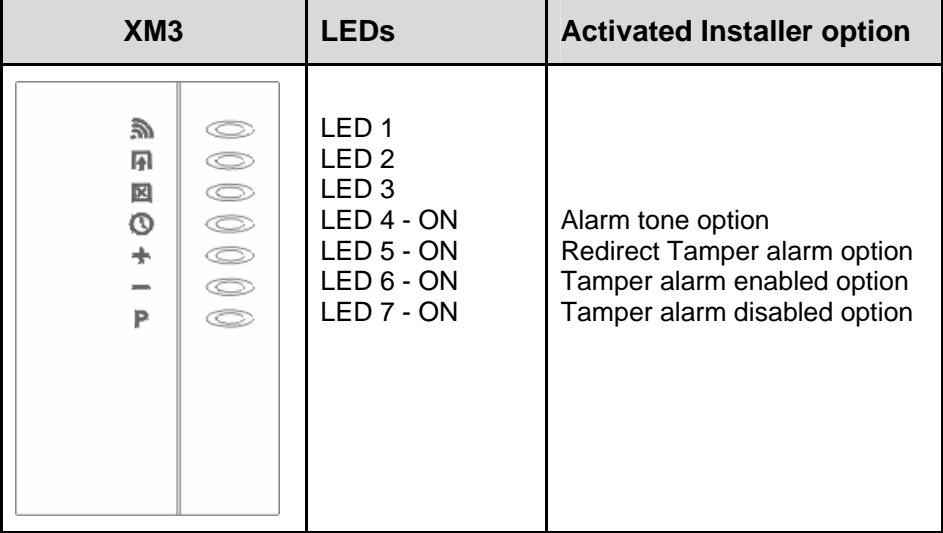

#### **Table 11**

Follow the next procedure to display the activated Installer options:

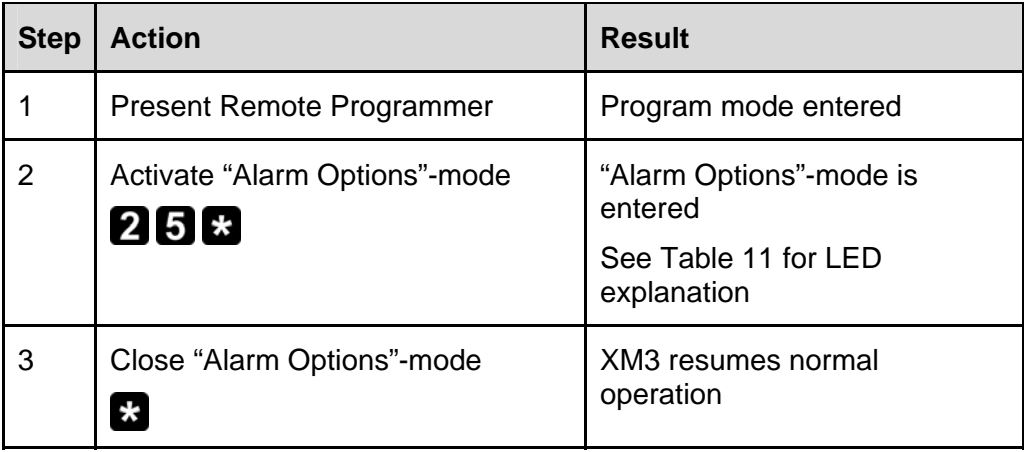

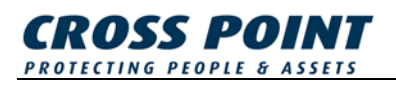

## 5.4.5 266**008** - Set Alarm options

The Alarm options can be used in any combination.

Individual 'on' values of the options are:

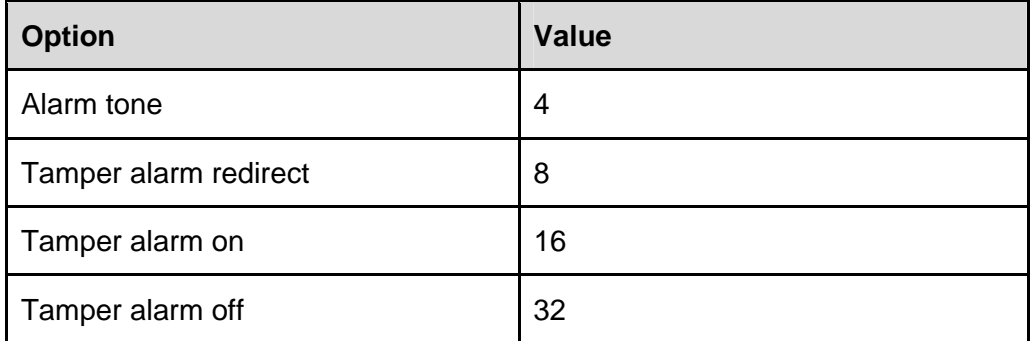

When the options are to be combined, the individual values must be added. For example, when setting both Tamper alarm redirect and Tamper alarm on options, enter 24,  $(8 + 16)$ .

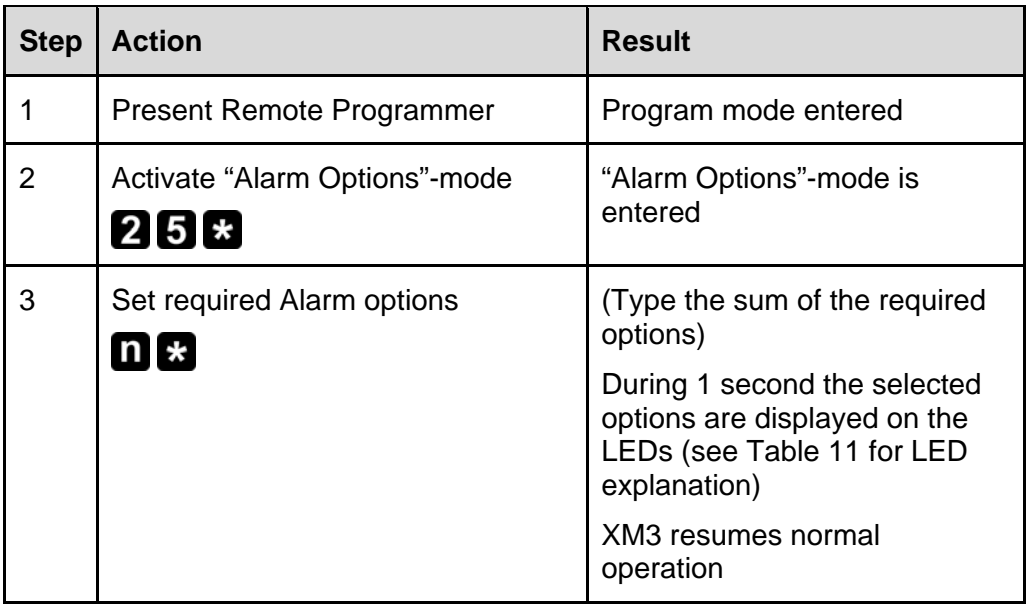

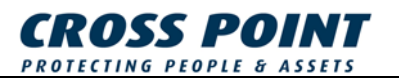

### 5.5 86 **2 6 2 - Set File System configuration**

The XM3 offers the possibility to choose from various different file system configurations.

This makes it possible for the installer to set-up a configuration according to the customers wish.

For every XM3 option there is a file in the file system.

Table 12 shows an overview of the available File System configurations and their options.

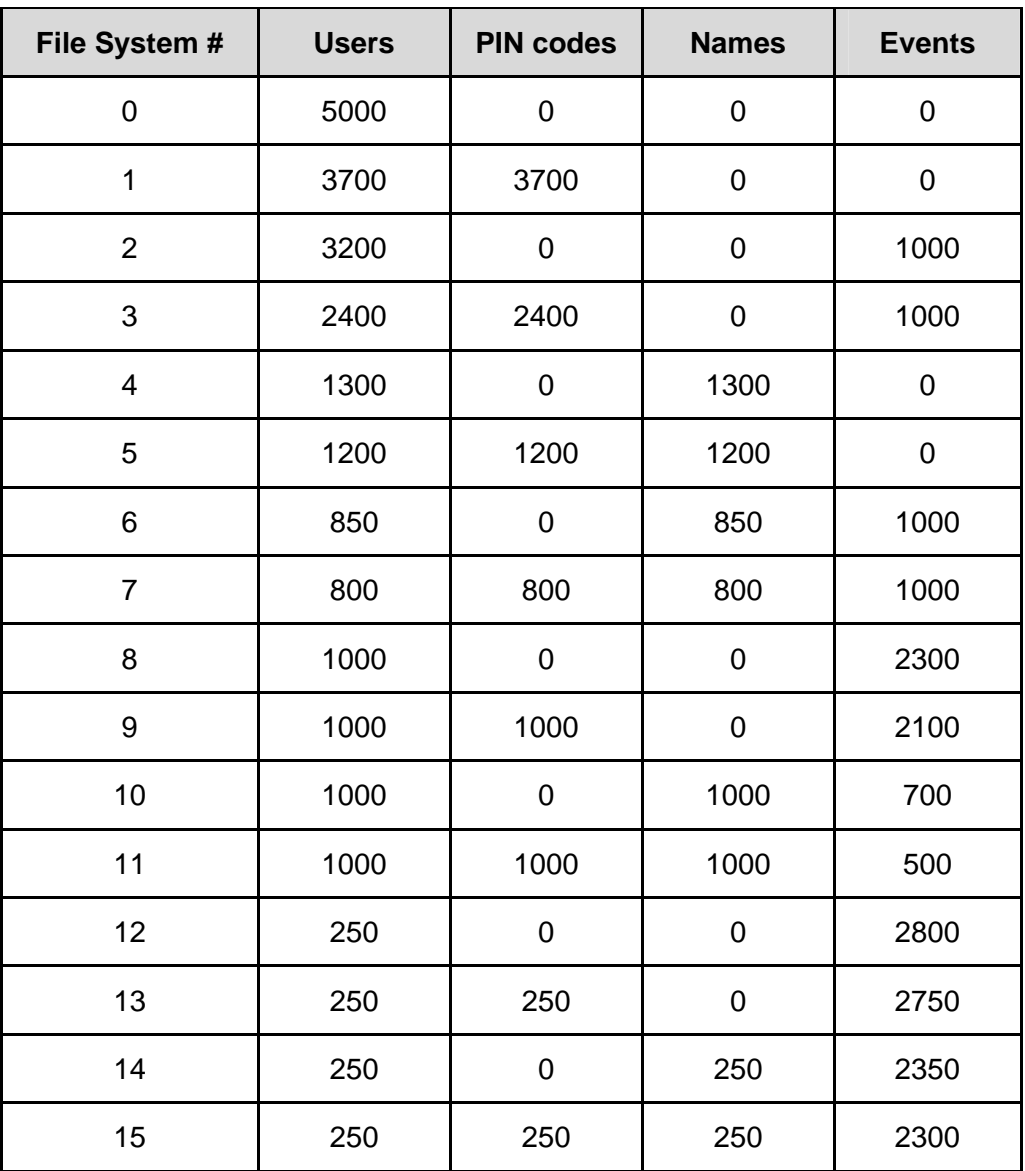

**Table 12** 

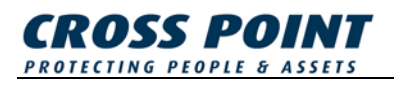

### **5.5.1 2660 C · Set File System configuration**

This function will set a new File System configuration.

#### **Important:**

Changing the file system will result in a loss of all users and events currently stored in the XM3.

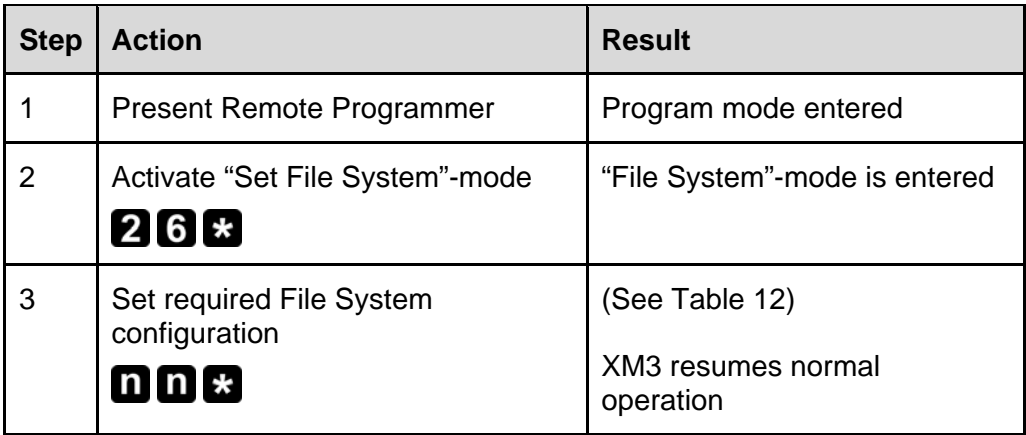

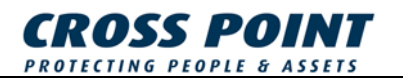

### **270 - RS-485 Interface**

The XM3 can also be used as an on-line reader in combination with a third party controller. The XM3 will act as a reader only, which means that it will only forward the presented user tag ID through its I/O's to the controller.

The internal memory of the XM3 is not used anymore. The controller stores all user related information and will decide whether the presented user tag gains access or not.

The available XM3 on-line interfaces are:

- RS-485
- Magstripe
- Wiegand

#### **5.5.2 Switch to RS-485 interface**

The procedure below describes how to switch a stand-alone XM3 to RS-485 interface.

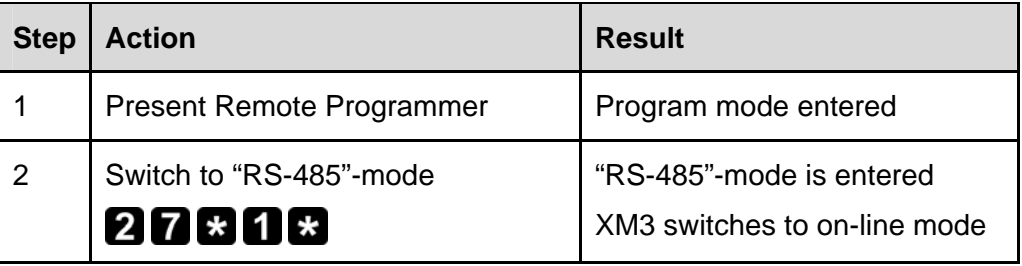

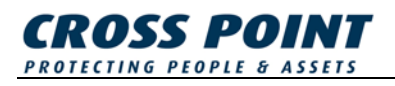

### **5.6 - Set XM3 Address**

When used in a network, the stand-alone XM3 units must have a unique network address.

This address can be changed using an Installer programmer at Installer level.

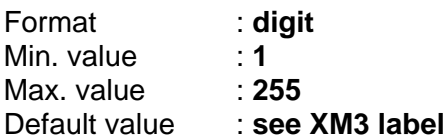

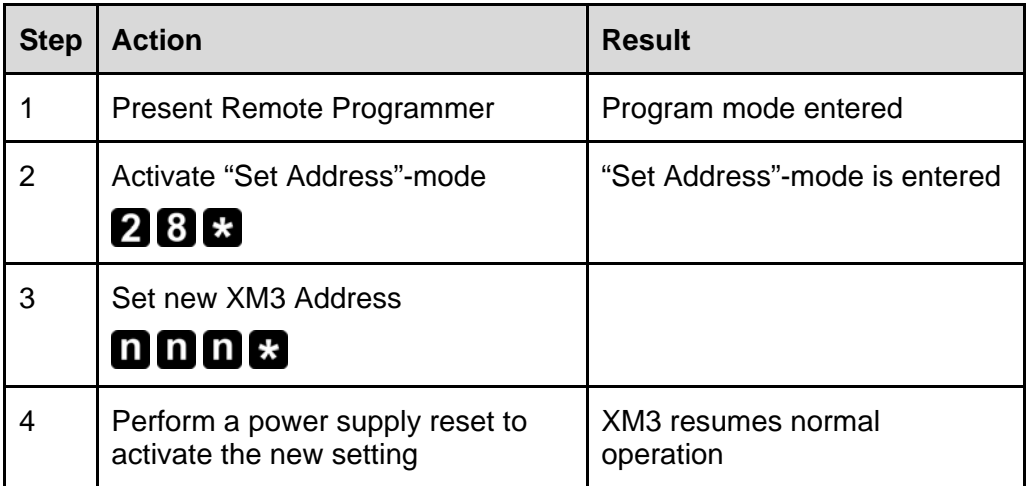

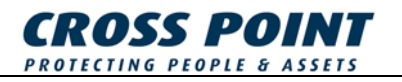

# **6 PIN Keypad**

A PIN keypad can be added to the XM3 for use with the PIN code option.

## **6.1 - Add a PIN Keypad**

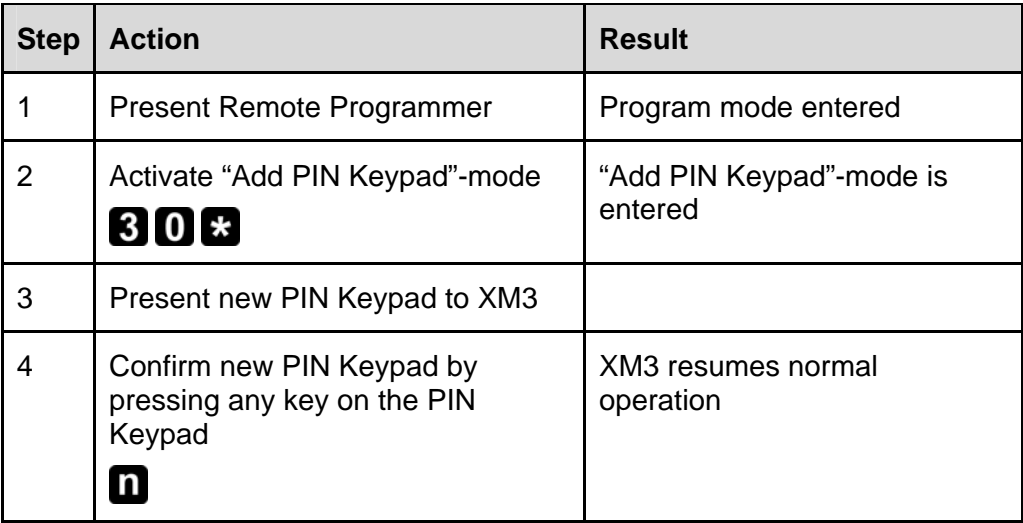

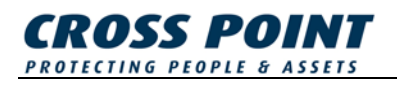

### **6.2 - PIN Keypad options**

The following PIN Keypad options can be set:

#### **6.2.1 Alarm Notification mode**

The PIN Keypad sends an intermittent ID to the XM3 every 5 seconds, to confirm its presence.

When the PIN Keypad is taken out of the XM3 read range for more than 15 seconds, the XM3 will generate an alarm and I/O3 will be activated.

If an external alarm device is connected to I/O3, a (security) person can be triggered.

When the removed PIN Keypad is placed back within the XM3 read range, the alarm will stop and I/O3 will be deactivated.

This option is only active when the XM3 is set to User Level.

#### **6.2.2 Enable PIN code**

After the PIN Keypad has been added to the XM3 memory, the PIN code option has to be enabled, forcing all users to type a PIN code after presenting their tags.

#### **6.2.3 Use PIN Keypad as User Programmer**

The PIN Keypad can also be used as a User Programmer.

In this mode, the PIN Keypad has the same functionality as a User Programmer, allowing user program modes to be performed (see Table 3 on page **Fout! Bladwijzer niet gedefinieerd.**).

After activating this mode, a Program Master tag needs to be presented first to allow use of the PIN Keypad User Programmer functionality. Without a Program Master tag the PIN Keypad can not be used as a User Programmer.

#### **6.2.4 PIN at night only**

The XM3 supports an option that makes it possible to have access with a tag and PIN code only during the Night time mode. This is built in as an extra security during the Nigth Lock mode.

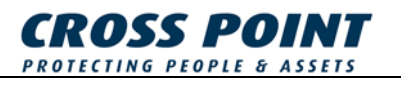

#### **6.2.5 Display PIN Keypad options**

The activated PIN Keypad options are displayed on the XM3 LED's.

When a combination of LED's light up this means that the combination of the options is activated.

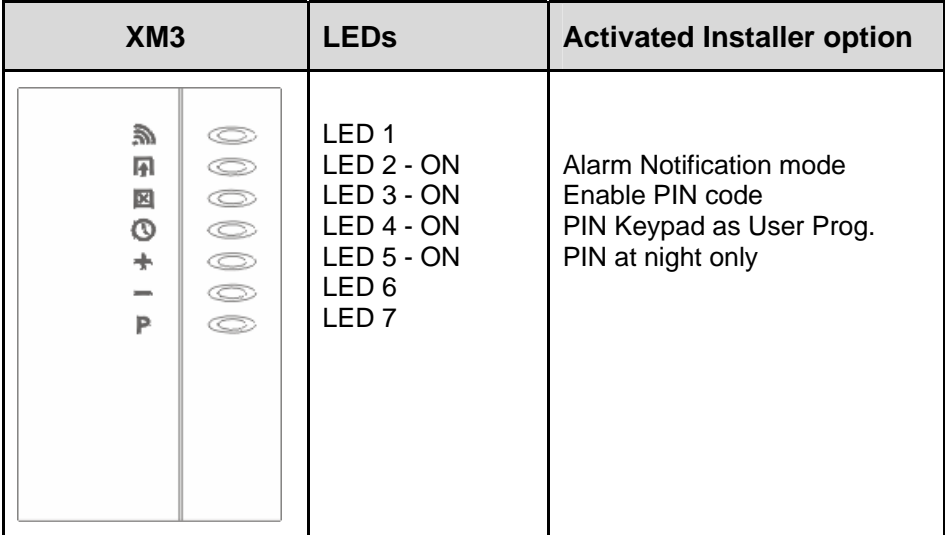

#### **Table 13**

Follow the next procedure to display the activated PIN Keypad options:

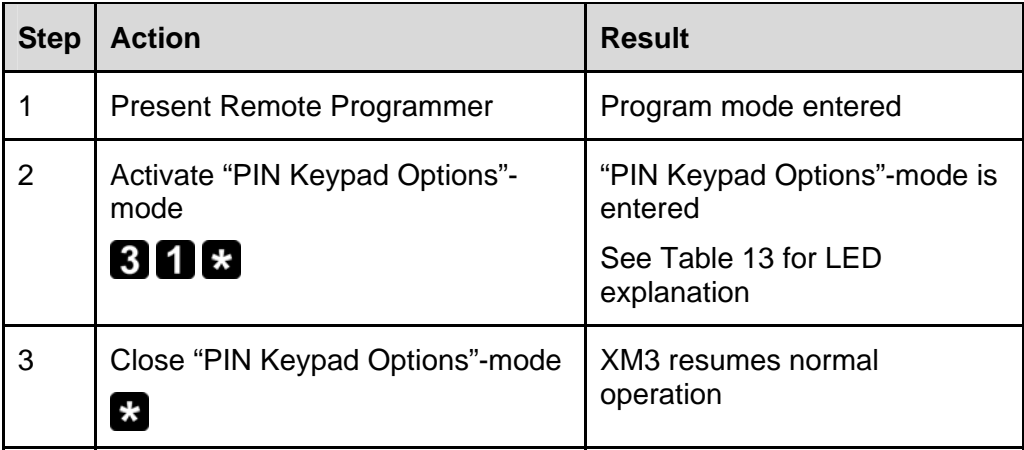

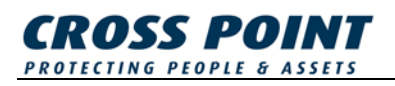

### **6.2.6 80808** - Set Pin Keypad options

The PIN Keypad options can be used in any combination. Individual 'on' values of the options are:

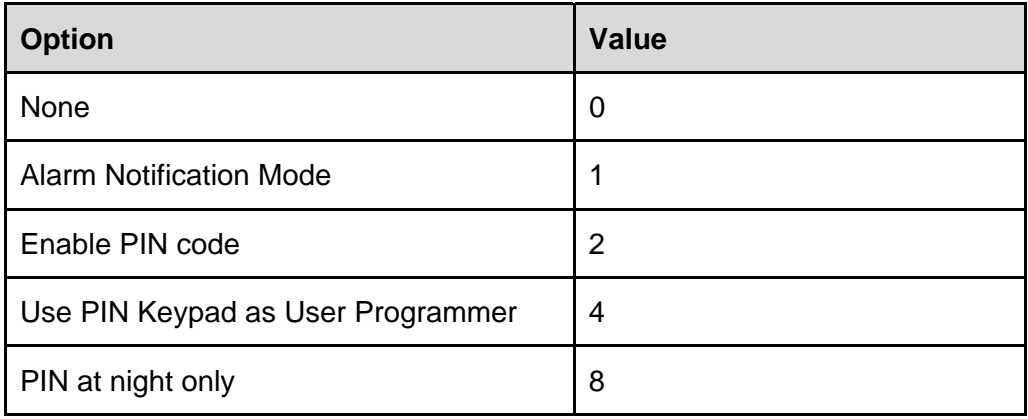

When the options are to be combined, the individual values must be added. For example, when setting both "Alarm Notification mode" and "Enable PIN code" options, enter  $3(1 + 2)$ .

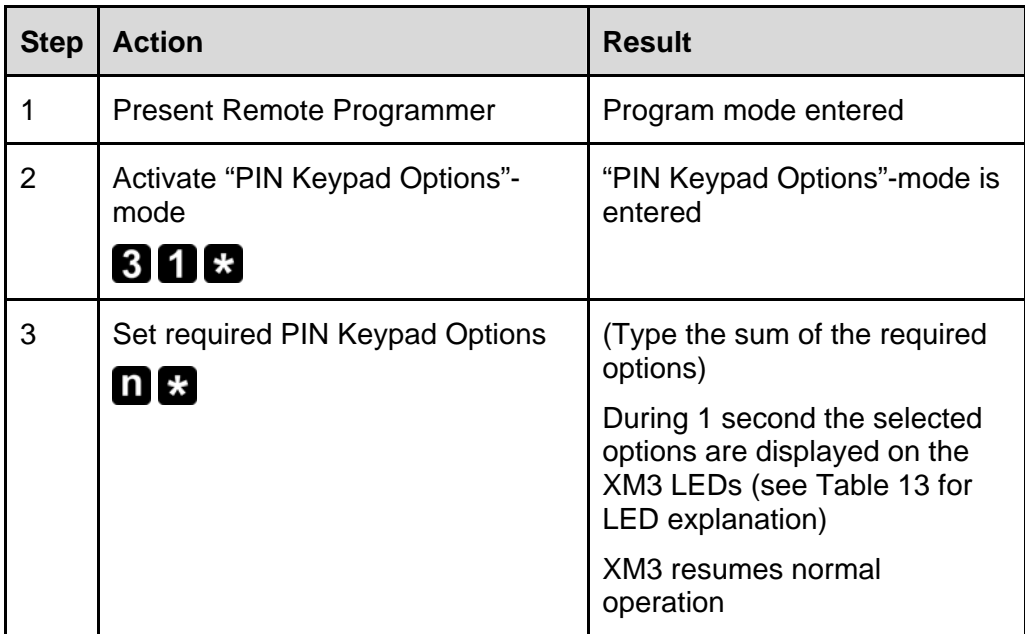

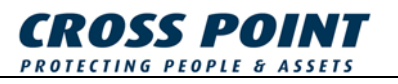

#### **6.2.7 Defining a PIN code**

After enabling the PIN code option, users must define their PIN code the first time their tag is presented to the XM3.

After presenting the user tag to the XM3 for the first time, the user will be prompted to define his/her PIN code.

The PIN code must consist of 4 digits and can only be entered through the PIN Keypad (not by using a Remote Programmer).

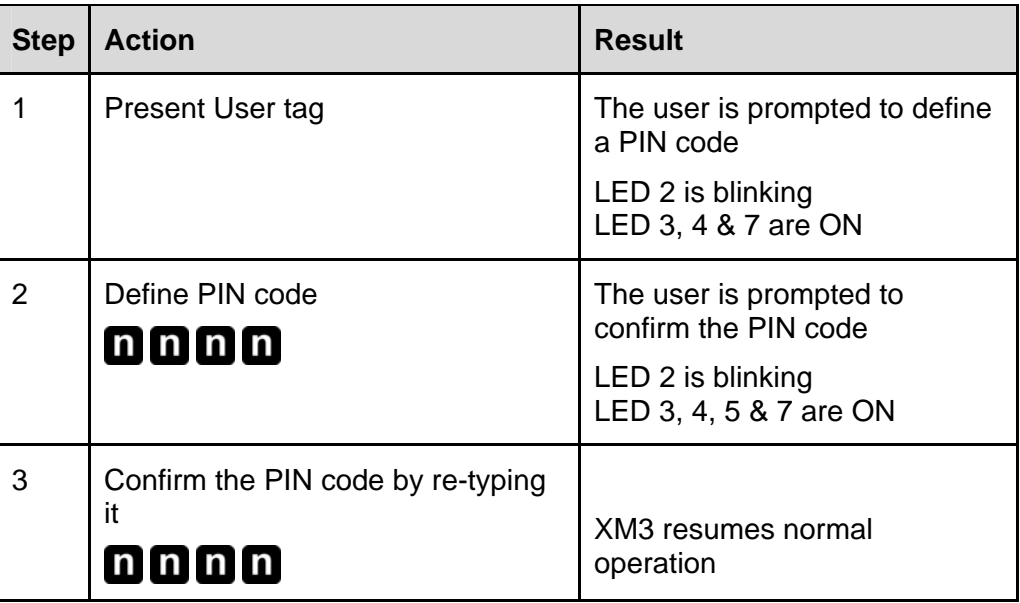

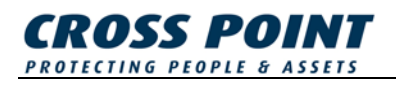

#### **6.2.8 Changing a PIN code**

A user defined PIN code can be changed by making use of the PIN code Change code (see page 41 on how to set the PIN code Change code).

A PIN code can only be changed if the old PIN code is known, otherwise the user has to be voided completely from the XM3's memory and added again to be able to define a new PIN code.

Note: Before entering the Pin code Change code, press the **form** first.

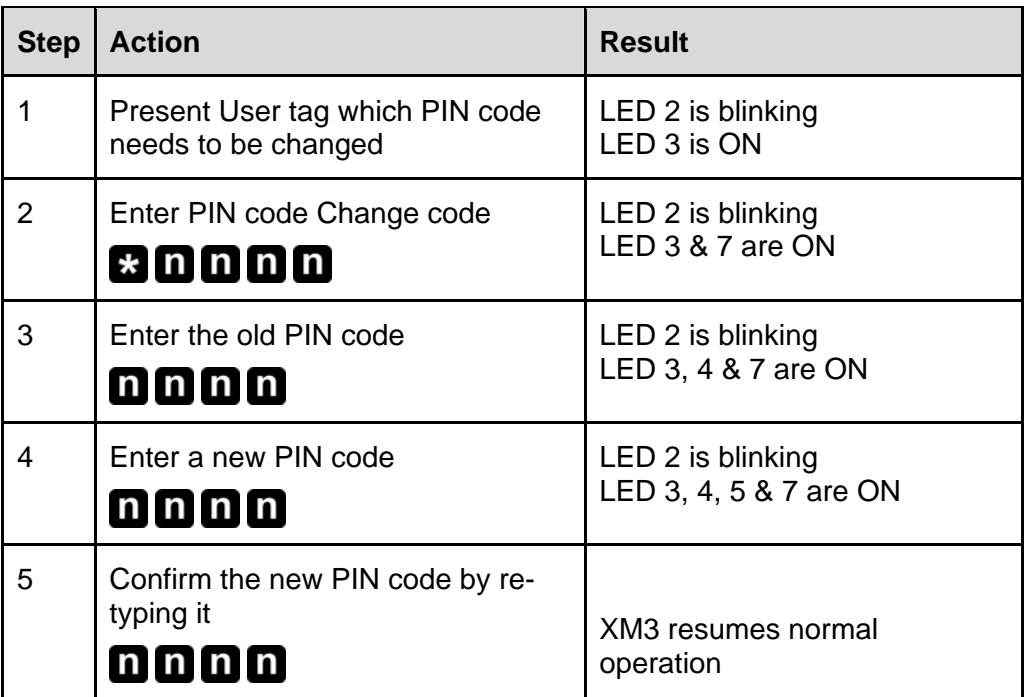

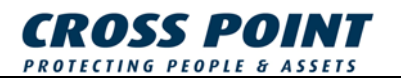

# **7 Event Logging**

The XM3 supports event logging through the "first in – first out (FIFO) principle.

The number of stored events depends on the chosen File System (see page 55).

Event Logging can be enabled or disabled.

Note: Events can only be retrieved and viewed by connecting the XM3 to a PC that runs the XM3 Manage software.

### **7.1 - Enable/Disable Event Logging**

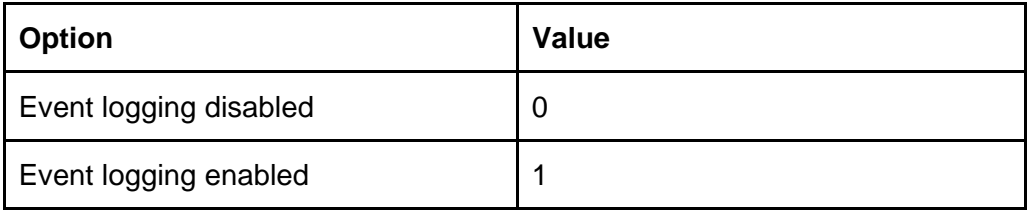

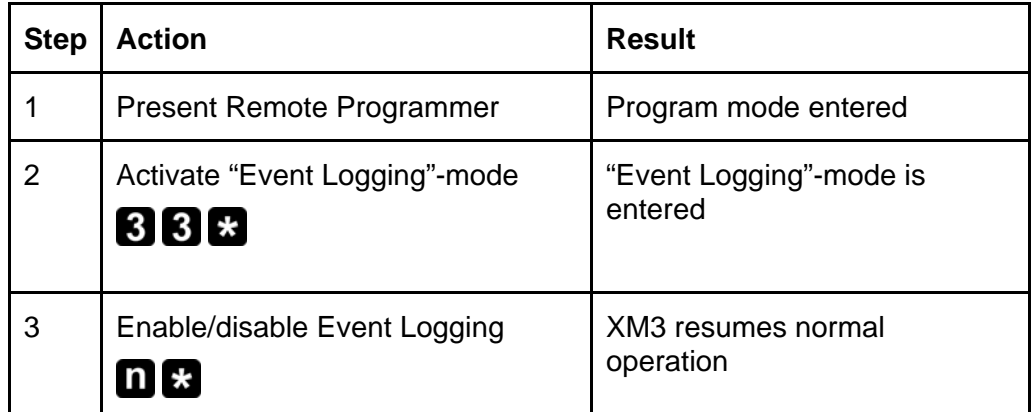

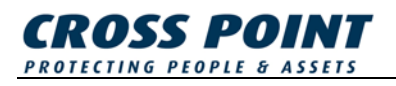

### **7.2 Event Log Options**

The XM3 supports event logging of the following types:

#### **7.2.1 Security**

Security related events, like

- Access to a specific user was granted/denied
- Tamper alarm was activated/deactivated
- A user logged on via the user interface XM3 Manage

#### **7.2.2 Configuration**

Configuration related events, like

- A system area parameter was changed
- A user was added to/voided from the XM3 database
- A user defined/changed his/her PIN code

#### **7.2.3 Status**

Status related events, like

- System startup (opening of the event log)
- The XM3 detected a non-fatal error and continued normal operation
- The Xm3 detected a fatal operation and aborted normal operation

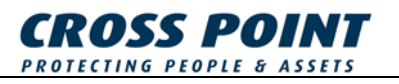

## 7.2.4 **805** - Display Event Log options

The activated Event Log options are displayed on the XM3 LEDs.

When a combination of LEDs light up this means that the combination of the options is activated.

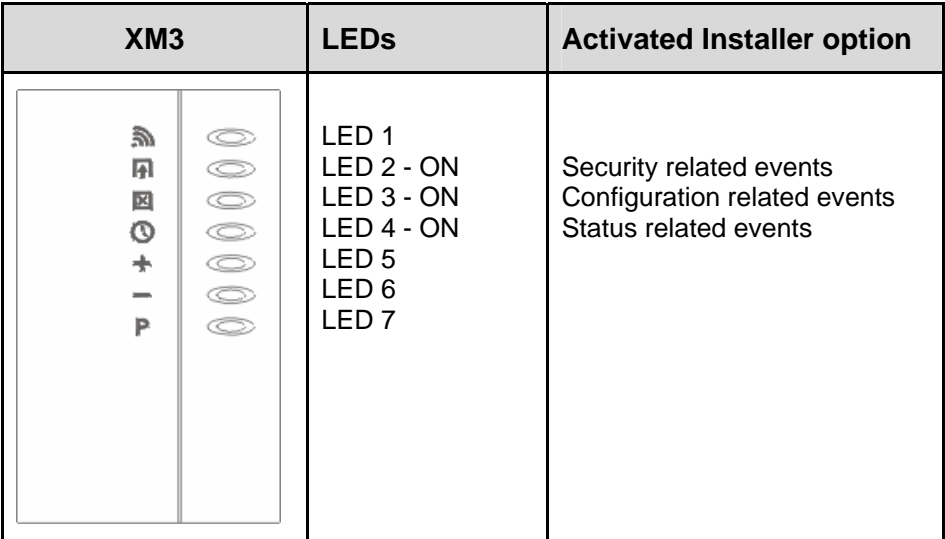

#### **Table 14**

Follow the next procedure to display the activated Event Log options:

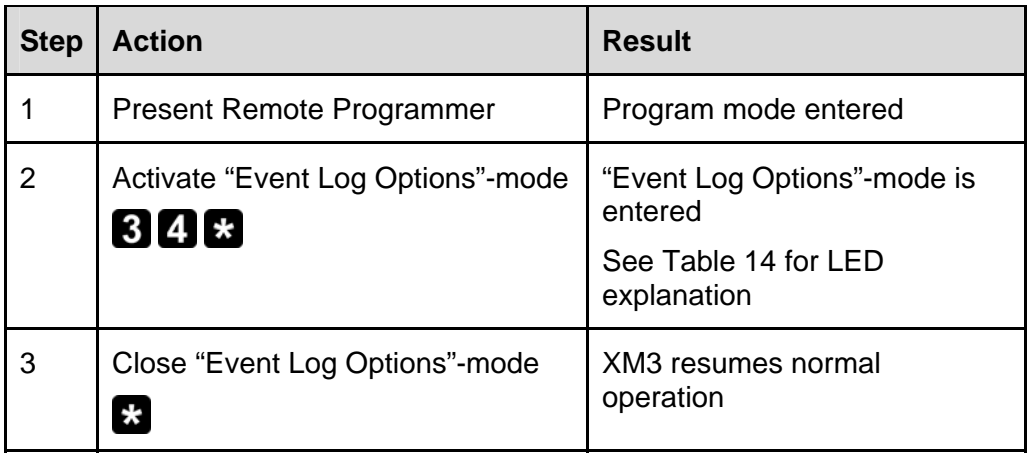

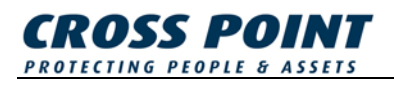

## **7.2.5 806000** - Set Event Log Options

The Event Log options can be used in any combination. Individual 'on' values of the options are:

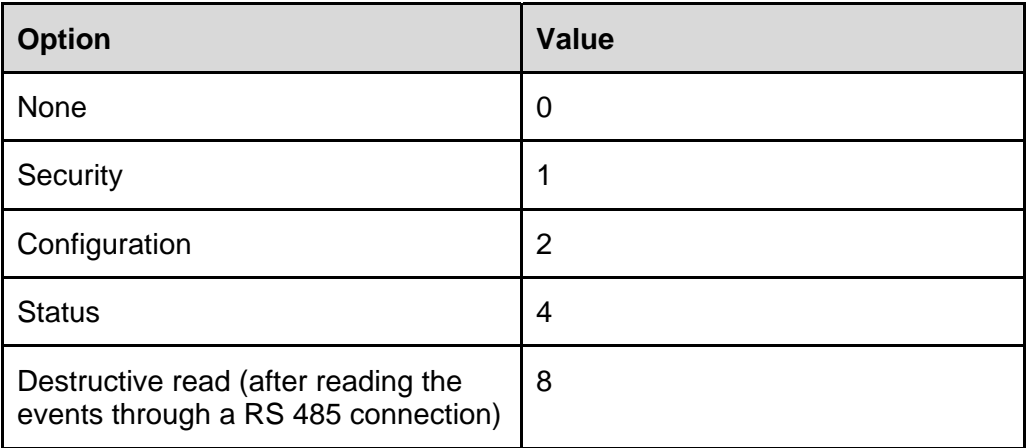

When the options are to be combined, the individual values must be added.

For example, when enabling both Security and Configuration events, enter 3  $(1 + 2)$ .

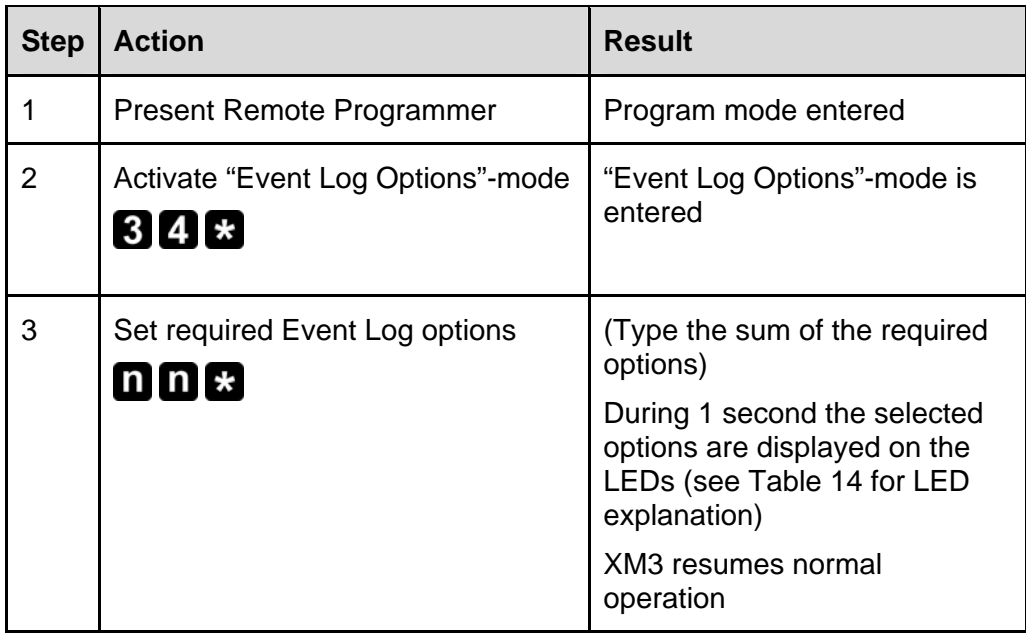

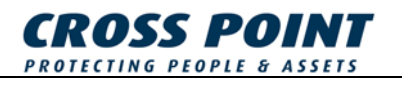

# **7.3 - Erase Event Log**

All events can be manually erased by using the Remote Programmer.

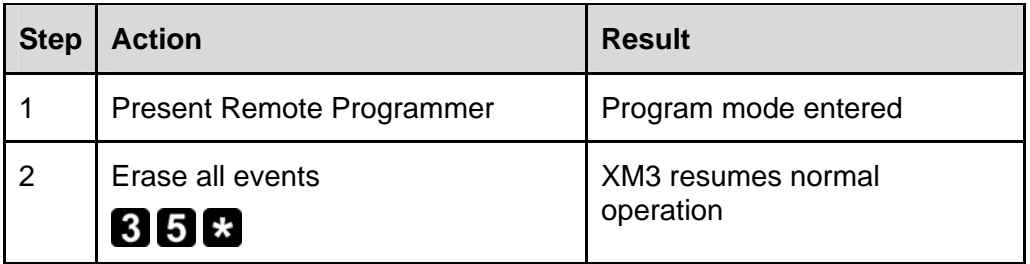

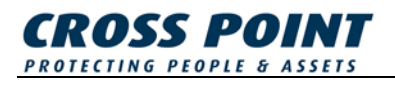

## **8 Anti-Pass back**

The anti-pass back feature provides an extra safety feature.

After a user gained access by presenting his/her tag, the XM3 will temporarily disable this users' tag for a certain amount of time. This makes it impossible for this user to gain access again with his/her tag during this period of time.

In this way the user can not pass back his/her tag to another person, preventing this other person from gaining access.

After the anti-pass back time has elapsed, the user can gain access again by presenting his/her tag.

### **8.1.1 46 8 8 8 8 8 - Set Anti-Pass back mode**

When the Anti-Pass back feature is disabled, a user can gain access at any time he/she presents his/her card without restrictions.

When the Anti-Pass back feature is enabled, after access is granted, the users' tag is temporarily disabled for a set period of time.

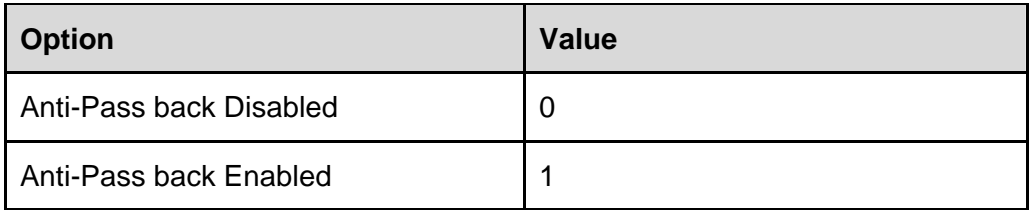

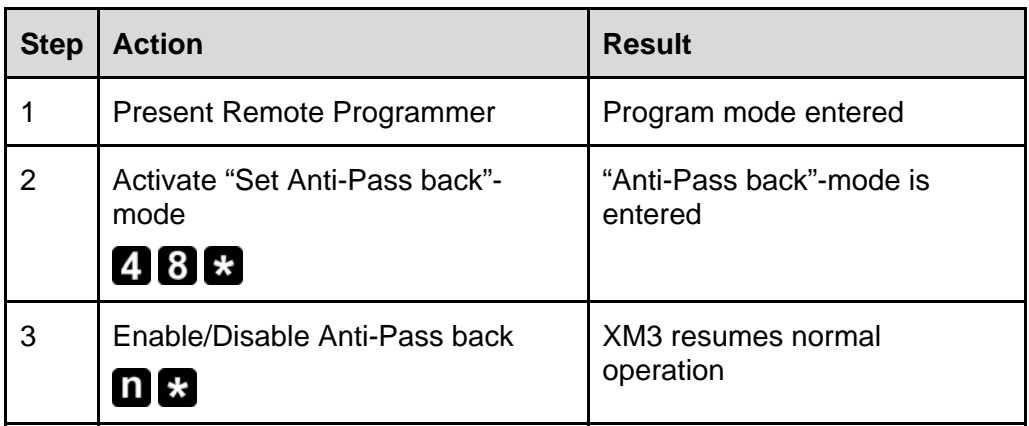

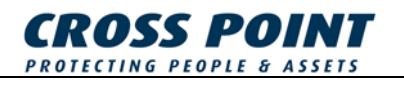

### 8.2 **4906** - Set Anti-Pass back Time

The Anti-Pass back Time is the period of time a user tag will be disabled when the Anti-Pass back feature is enabled.

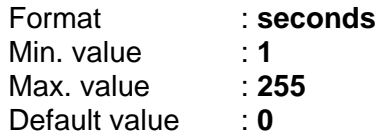

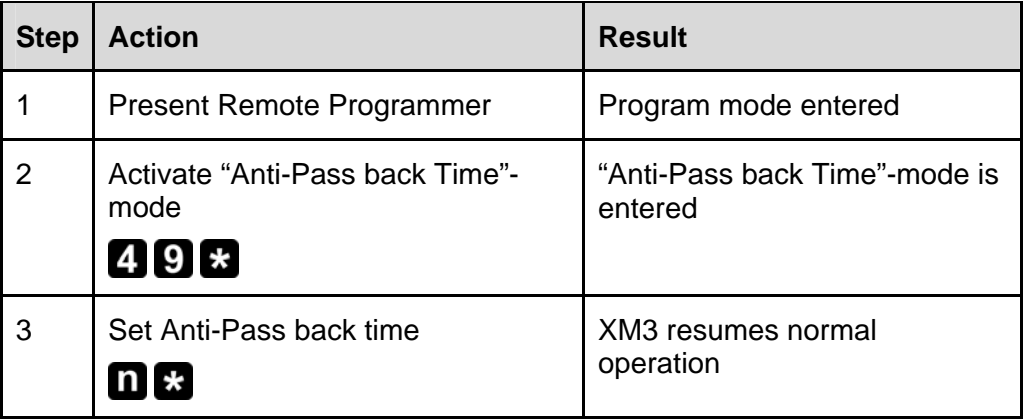

### 8.3 **688** - Re-enable Users

This function enables all users that are currently disabled as a result of the Anti-pass back feature.

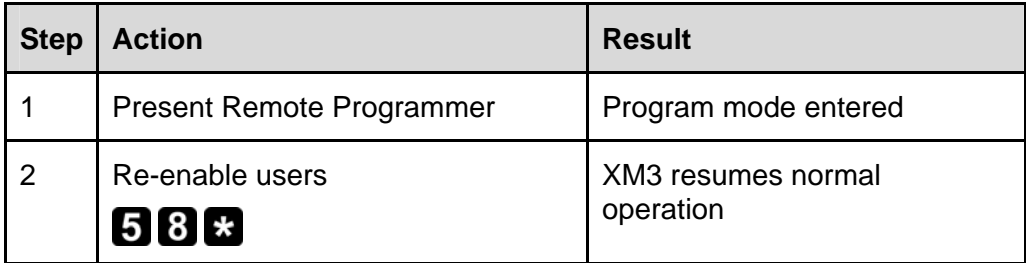

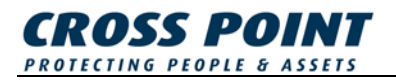

# **9 Time Zones**

The XM3 supports 2 time zones, called day-time and night-time; to enable time based access control schemes to single users or groups of users.

The time zones can be set in time-frames of 24 hours.

Each time zone has:

- An active period, during which access shall be granted to a group of users
- An inactive period, during which access is not granted to the same group of users

The time zones can cannot have an overlap in time.

When the time zones are set, they can be used for every day of the week or a combination of days.

When the day-night scheme for a weekday is disabled, the XM3 will remain in the night-time zone for the complete 24 hours of that day.

For instance: when the time zones are disabled for Saturday and Sunday, the Xm3 will go into night-time zone on Friday night and will switch to day-time zone on Monday morning.

The XM3 will switch to night-time mode when the XM3 clock reaches the day-to-night marker.

When the XM3 clock reaches the night-to-day marker, the XM3 will switch to day-time mode.

LED 4 on the XM3 indicates the night-time mode. When ON, night-time mode is active.

The Night time master can be used to overrule the XM3 time zone that was activated by the time markers. When the Night time master was used to overrule the active time zone, the XM3 will return to its normal time zone scheme when the XM3 clock reaches the next time marker.

The time zone options only apply for the following tag types:

- Day-time only tags
- Night-time only tags
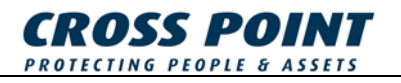

#### 9.1 **• B B B -** Set Day-Night scheme

Set the day-night scheme for XM3 clock based time zone switching.

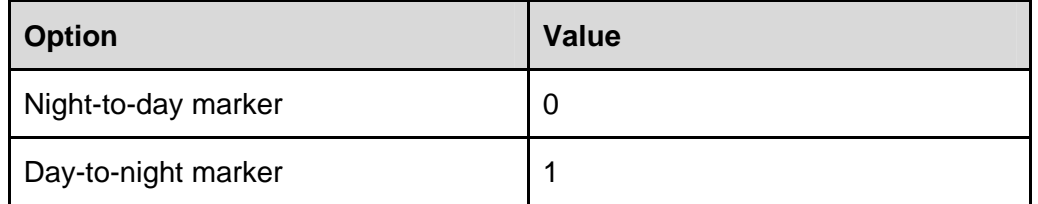

Time markers must be entered as 4-digit decimal numbers representing a 24 hour time stamp in 'hhmm' format, e.g. 2359 = 23:59h.

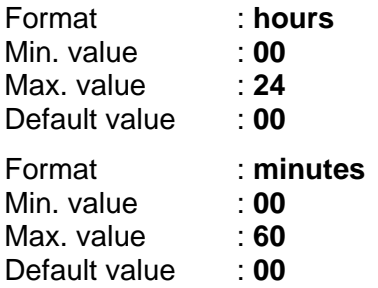

The time markers indicate the first minute during which access in the respective time zone is possible. Setting the night-to-day marker to 08:00h and the day-to-night marker to 17:00h means that day-time access is possible from 08:00h until 16:59h and night time access is possible from 17:00h to 07.59h.

Setting both time markers to 00:00h disables the XM3 clock based time zone switching (default setting).

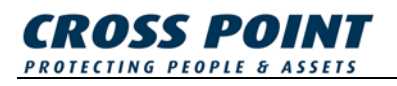

# 9.1.1 **58808** - Set Night-to-Day marker

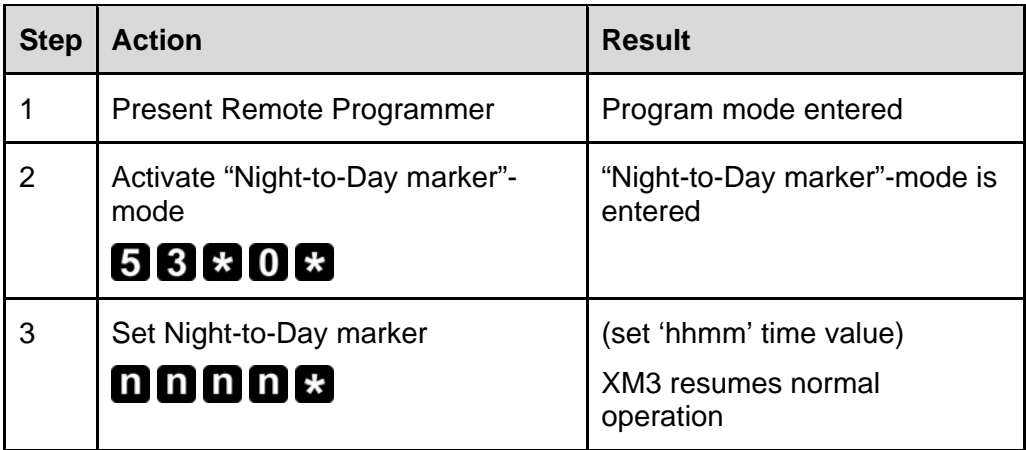

### 9.1.2 **68666 C** - Set Day-to-Night marker

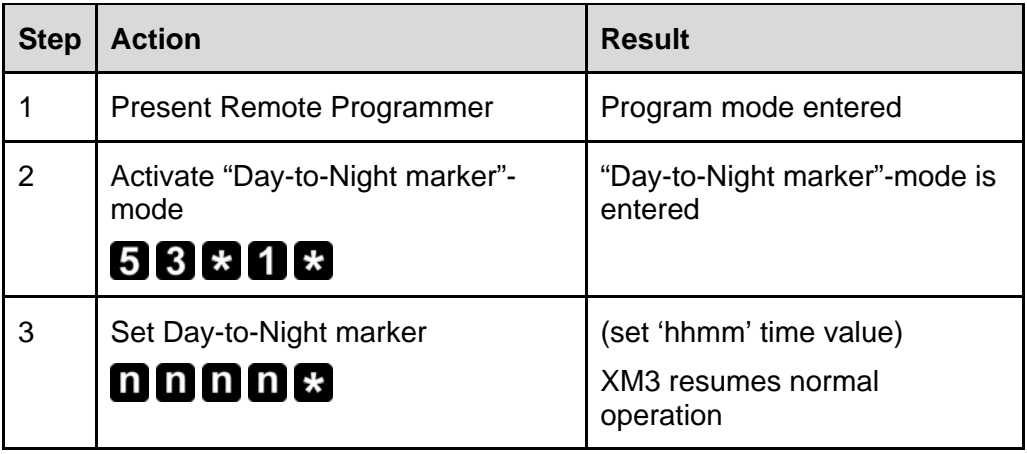

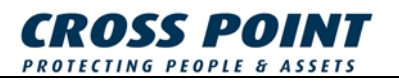

#### 9.2 **•• B B B** - Display Time zones Week scheme

The activated Week scheme is displayed on the XM3 LEDs.

When a combination of LEDs light up this means that the combination of weekdays is activated.

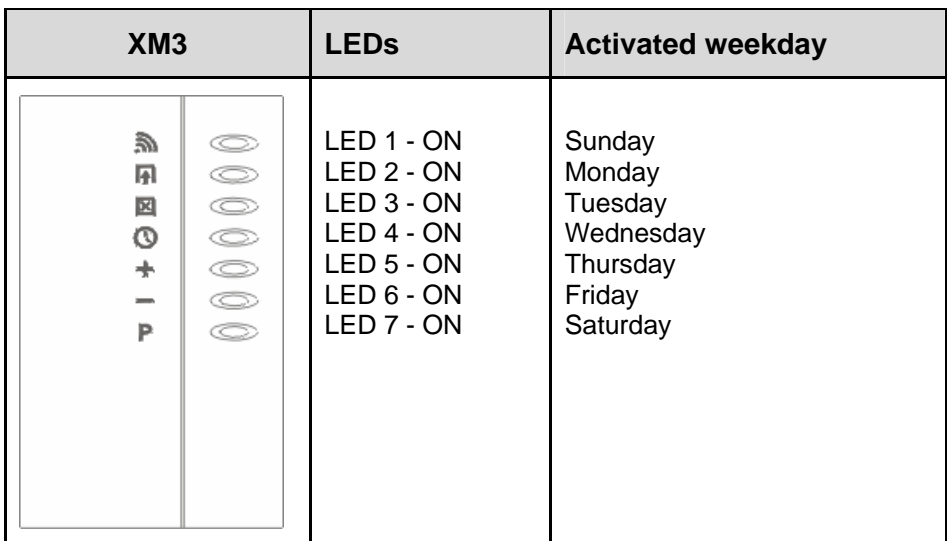

**Table 15** 

Follow the next procedure to display the activated Week scheme:

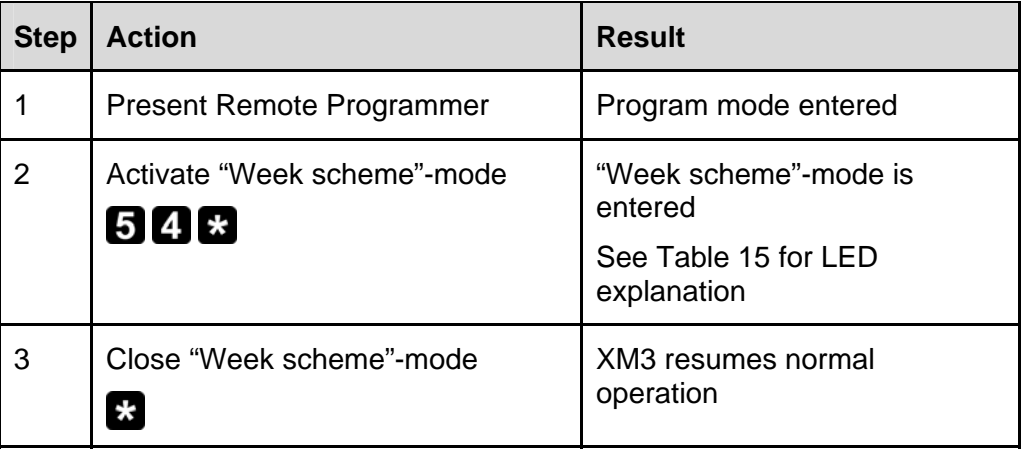

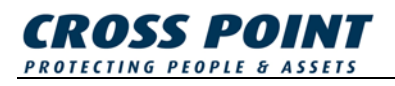

### 9.2.1  $\Box$   $\Box$   $\Box$   $\Box$   $\Box$   $\Box$  - Set Time zones Week scheme

Enable/disable the day-night scheme for each of the seven days of a week.

This is a toggle option, which means if the weekday is already activated, performing this action will deactivate the selected weekday setting and vice versa.

Default value : **All weekdays** 

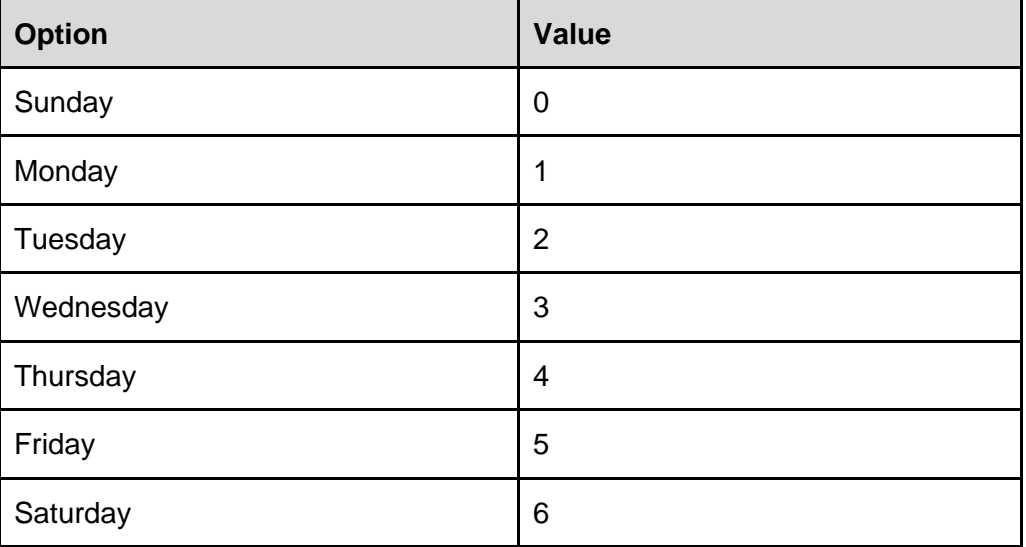

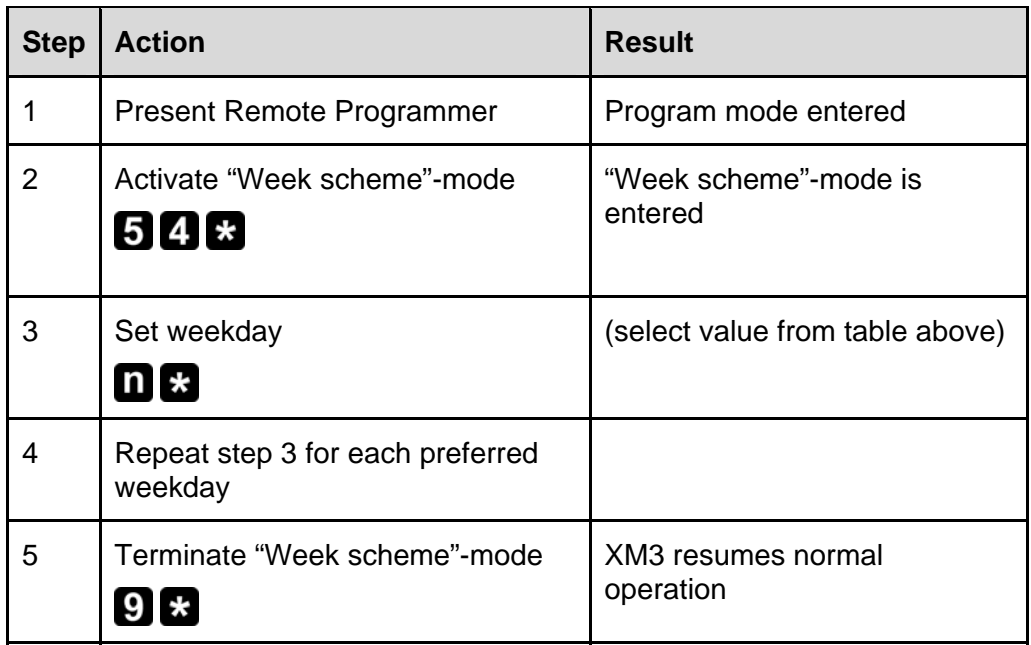

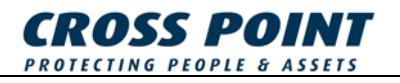

# **10 Lock/Unlock**

This function is used to set a Lock/Unlock scheme for XM3 clock based time zone switching, which makes it possible to give access during a specified period of time without the need to present a tag.

For instance: the door of a building is open during office hours. After office hours the users that want to enter the building need to present their tag to gain access.

XM3 behavior in Unlock mode:

- LED 2 (green) will be continuously lit.
- All valid Remote Programmers and Master tags will keep their functionality.
- The PIN Keypad does not function.
- When a User tag is presented, LED 1 (yellow) will light up but will not affect the XM3 in any way.
- Night-time mode will always overrule the Lock/Unlock setting.
- A Lock/Unlock Master tag will always overrule the XM3 clock based Lock/Unlock setting.
- The options Private, Public, Egress and Anti-passback have no effect on the XM3.

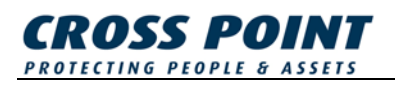

#### 10.1 **568** - Set Lock/Unlock scheme

Set the lock-unlock scheme for XM3 clock based lock-unlock switching.

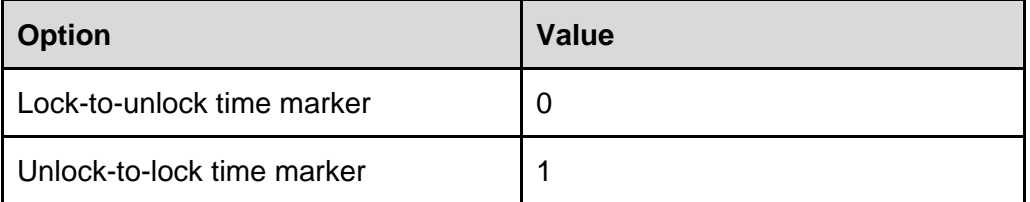

Time markers must be entered as 4-digit decimal numbers representing a 24 hour time stamp in 'hhmm' format, e.g.  $2359 = 23:59h$ .

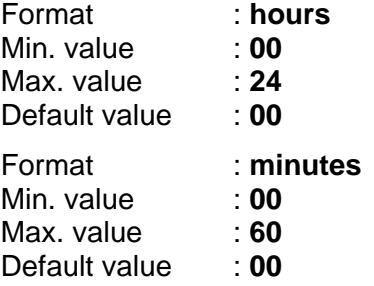

The time markers indicate the first minute during which access in the respective time zone is possible. Setting the lock-to-unlock marker to 08:00h and the unlock-to-lock marker to 17:00h means that then Unlock feature is active from 08:00h until 16:59h and the Lock feature from 17:00h to 07.59h.

Setting both time markers to 00:00h disables the XM3 clock based time zone switching (default setting).

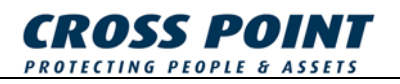

### 10.1.1 **556208** - Set Lock-to-Unlock marker

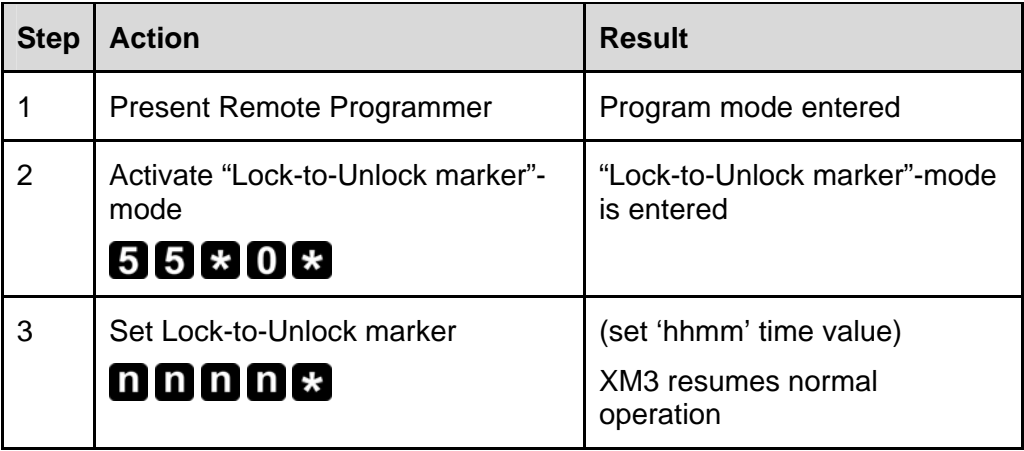

# 10.1.2 **666 26** - Set Unlock-to-Lock marker

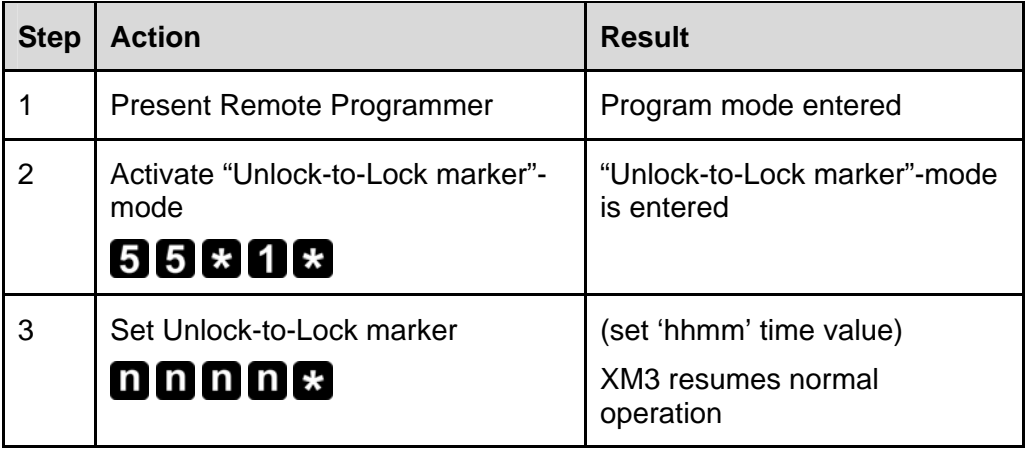

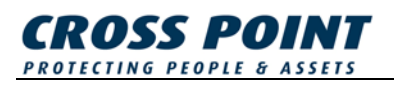

#### 10.2  $\Box$  **DDE** - Display Lock/Unlock Week scheme

The activated Week scheme is displayed on the XM3 LEDs.

When a combination of LEDs light up this means that the combination of weekdays is activated.

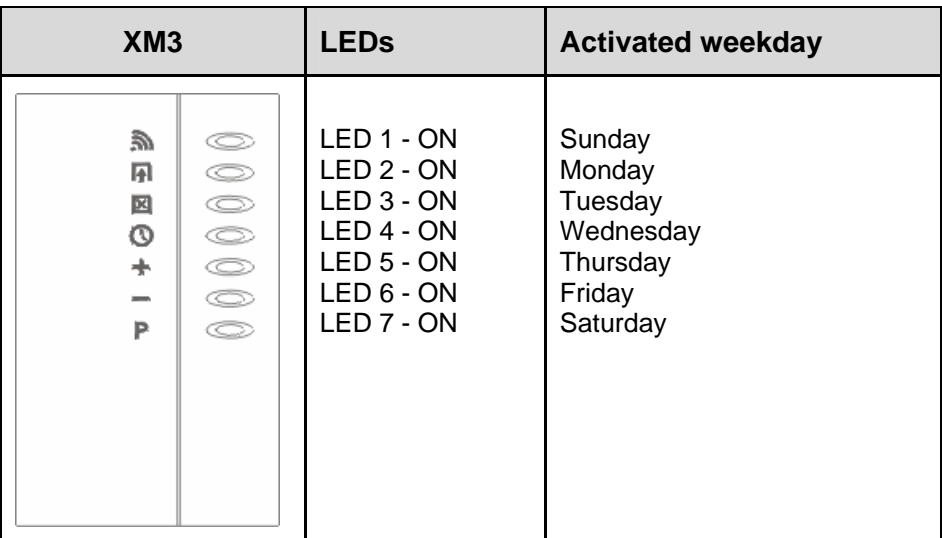

**Table 16** 

Follow the next procedure to display the activated Week scheme:

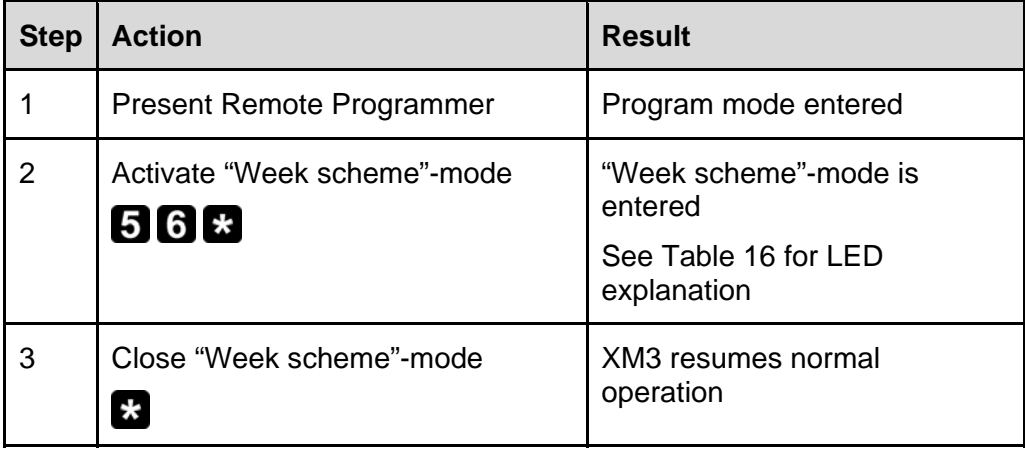

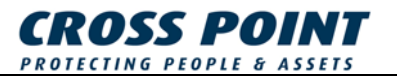

#### 10.2.1 **56808** - Set Lock/Unlock Week scheme

Enable/disable the Lock/Unlock scheme for each of the seven days of a week.

This is a toggle option, which means if the weekday is already activated, performing this action will deactivate the selected weekday setting and vice versa.

Default value : **All weekdays** 

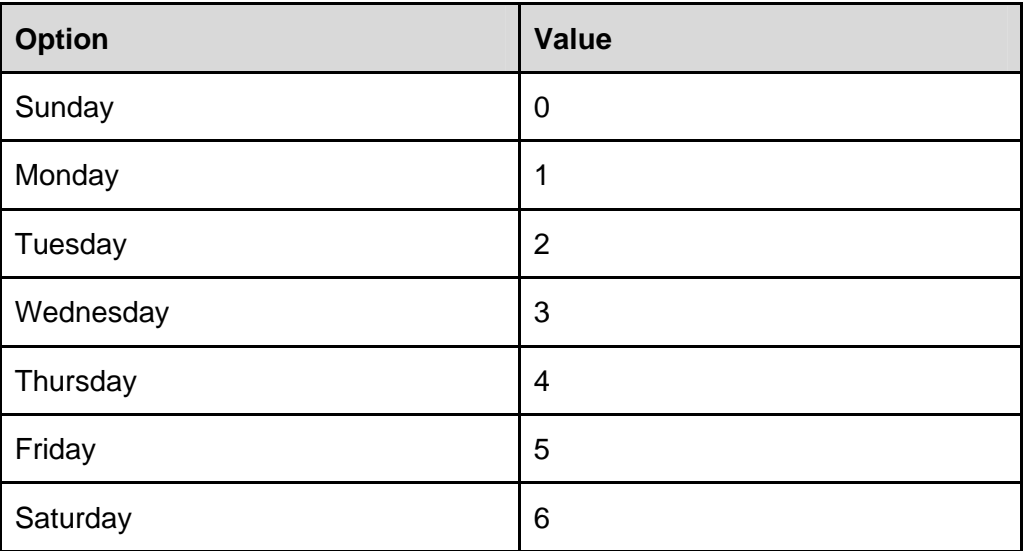

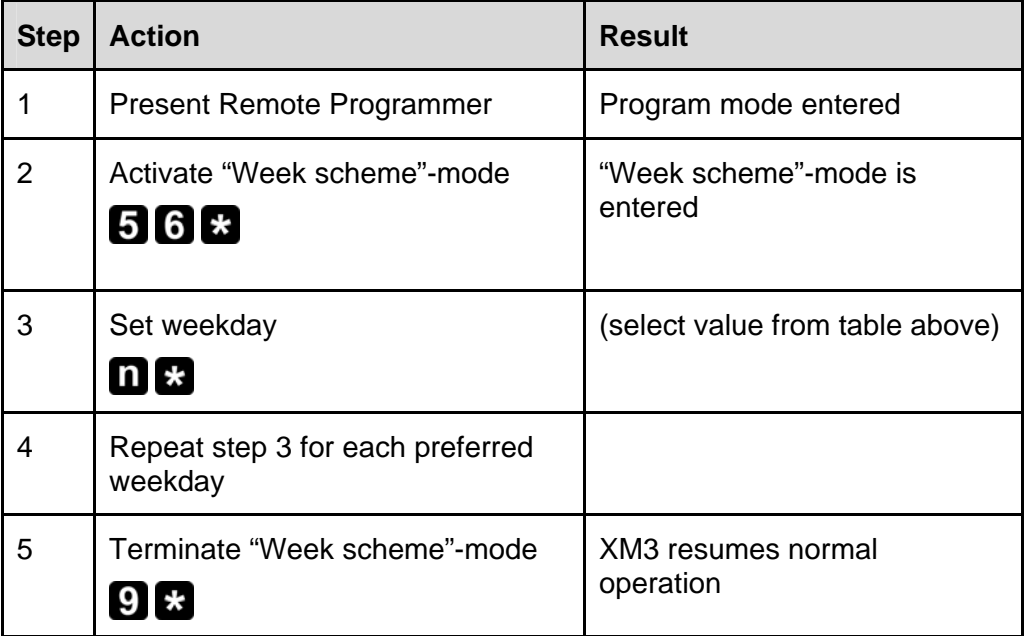

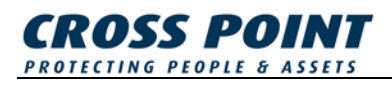

## 10.3 **608** - Add Unlock Master tag

By following this procedure an Unlock Master tag can be defined. By presenting this tag the Lock/Unlock feature will be enabled/disabled.

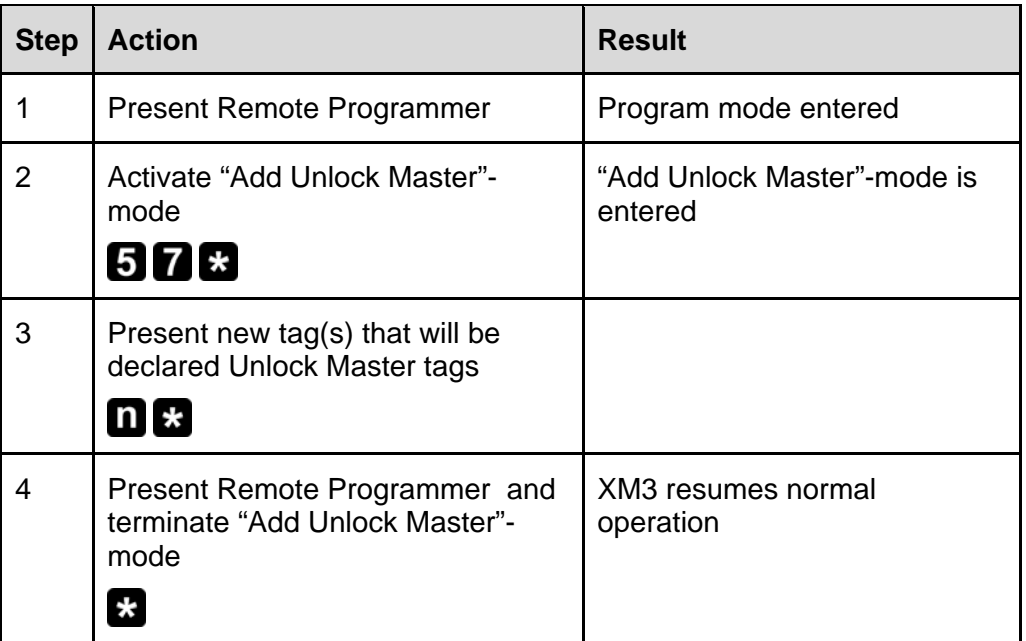

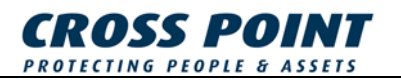

# **11 Miscellaneous functions**

#### 11.1 **DBC** - Show Operational level

This function determines at which Operational level the XM3 is currently operating.

The activated Operational level is displayed on the XM3 LEDs.

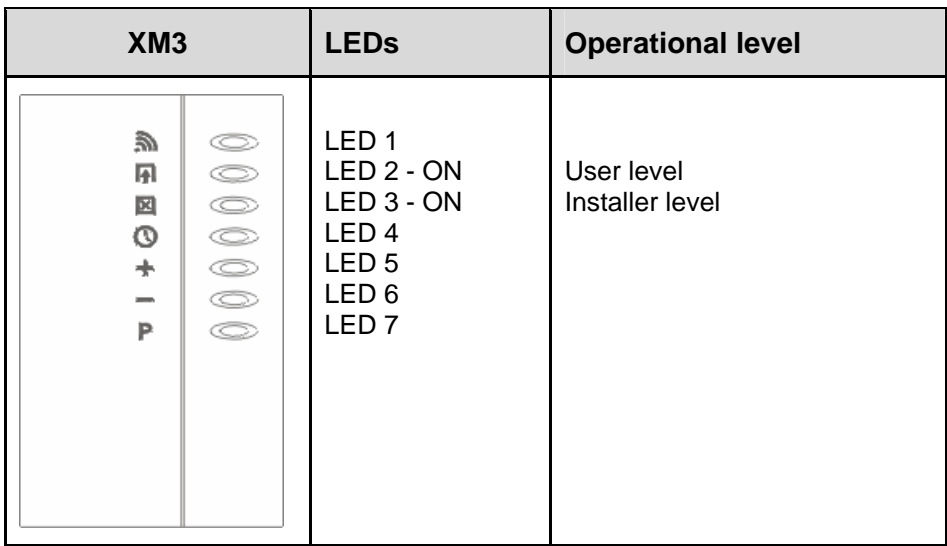

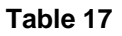

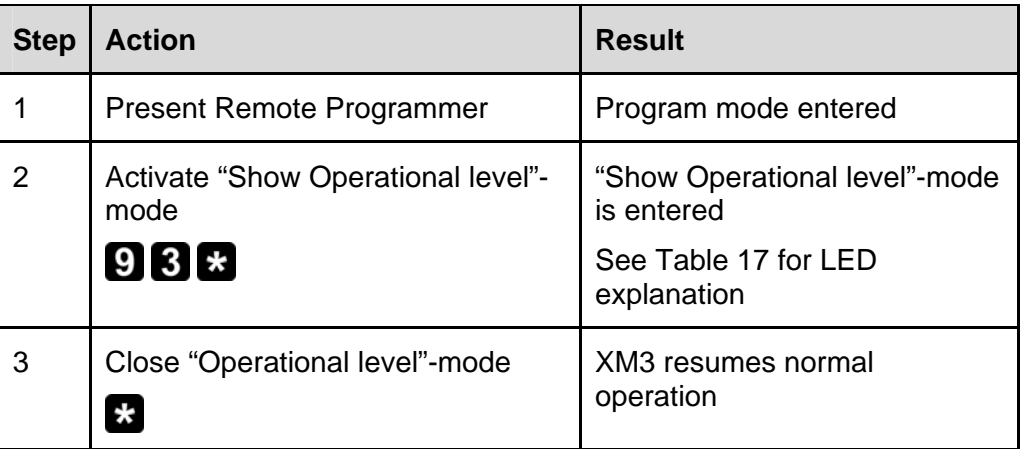

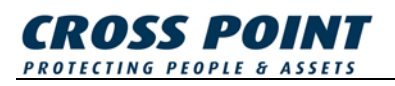

#### 11.2 **999** - Show Remote Programmer level

This function reads the level at which the presented Remote Programmer was added to the XM3 memory.

The Remote Programmer level is displayed on the XM3 LEDs.

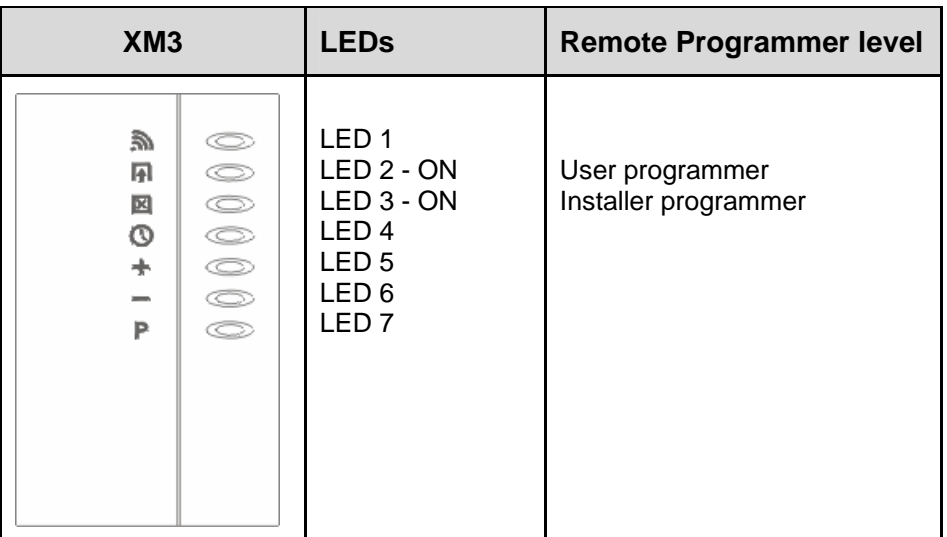

**Table 18** 

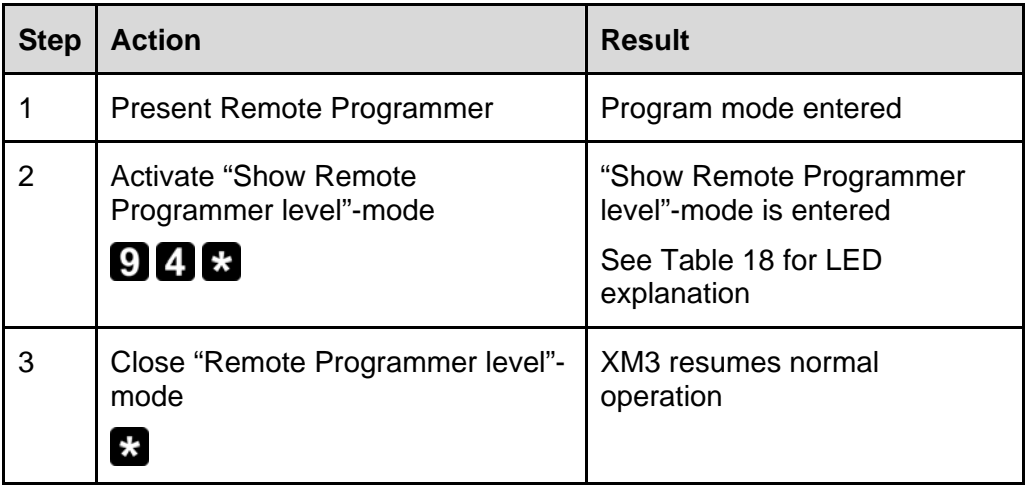

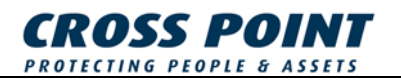

## **11.3 © 2 © - XM3 Reset**

This function will perform a reset of the XM3.

Information present in the memory of the XM3 will **not** be lost and parameter settings will **not** be restored to default values.

Temporary settings will be restored to previous settings.

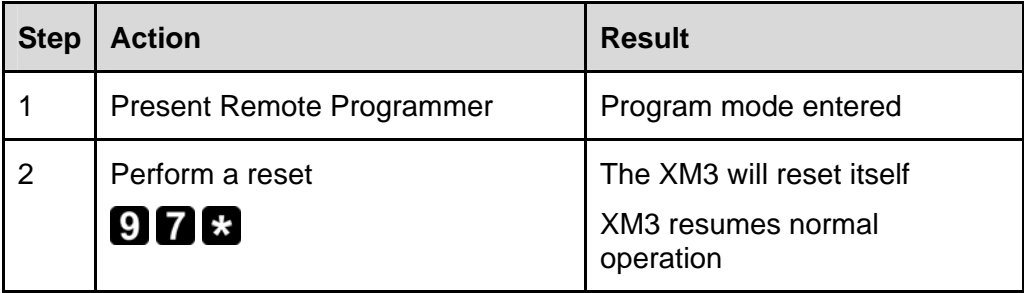

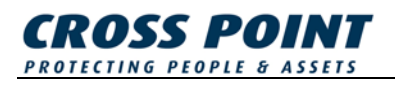

#### **11.4 © © © - Erase memory**

This function makes it possible to void entire groups of tags and Remote Programmers from the XM3 memory.

To determine which group(s) must be erased a so-called 'erase level' must be entered. All tags and Remote Programmers at or below this level will be erased.

See Table 8 for an overview of the tag levels.

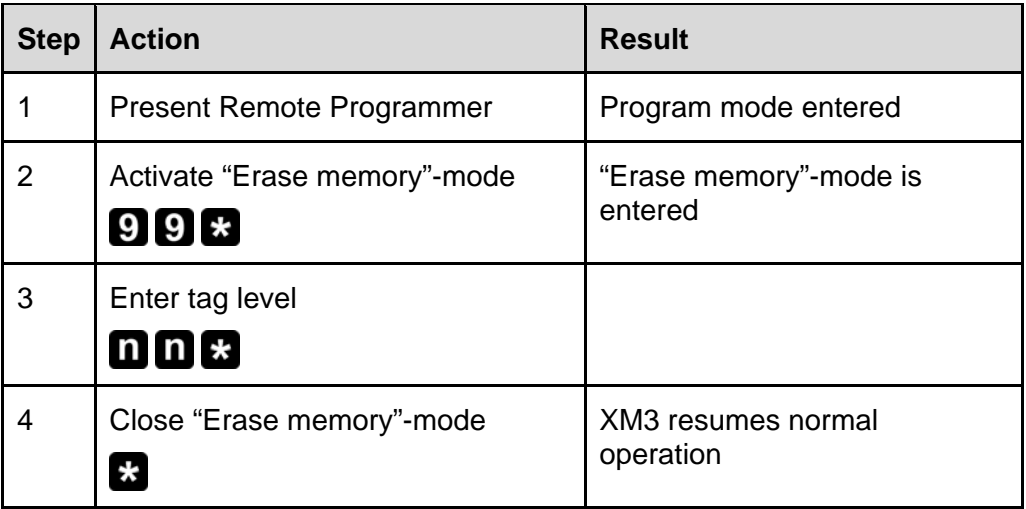